# **GEBRAUCHSANWEISUNG**

## **Diplomat – Diplomat Duo – Comfort – Atria – Atria Duo**

Navigieren Sie durch die Menüs des Steuerrechners mit: Um eingestellte Werte zu vergrößern oder zu verkleinern, verwenden Sie:  $+$  oder  $-$ . Um die Raumtemperatur zu regeln: Starten Sie durch Drücken von  $+$ . Auf dem Display wird jetzt die zuletzt gewünschte Raumtemperatur in Grad angegeben. Möchten Sie die Temperatur erhöhen: Drücken Sie +. Möchten Sie die Temperatur verringern: Drücken Sie -. Die von Ihnen gewünschte Temperatur wird unmittelbar gespeichert. (Nach etwa zehn Sekunden wird die gewünschte Raumtemperatur erneut auf dem Display angezeigt, diesmal zusammen mit weiteren Informationen.) Die Wärmepumpe fängt nun an zu arbeiten, um die neue Temperatur zu erreichen.

Möchten Sie mehr wissen? Dann lesen Sie einfach in der Gebrauchsanweisung weiter!

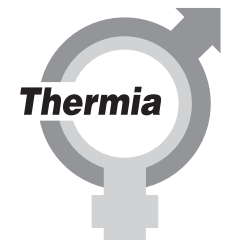

086U6295

## **Inhalt**

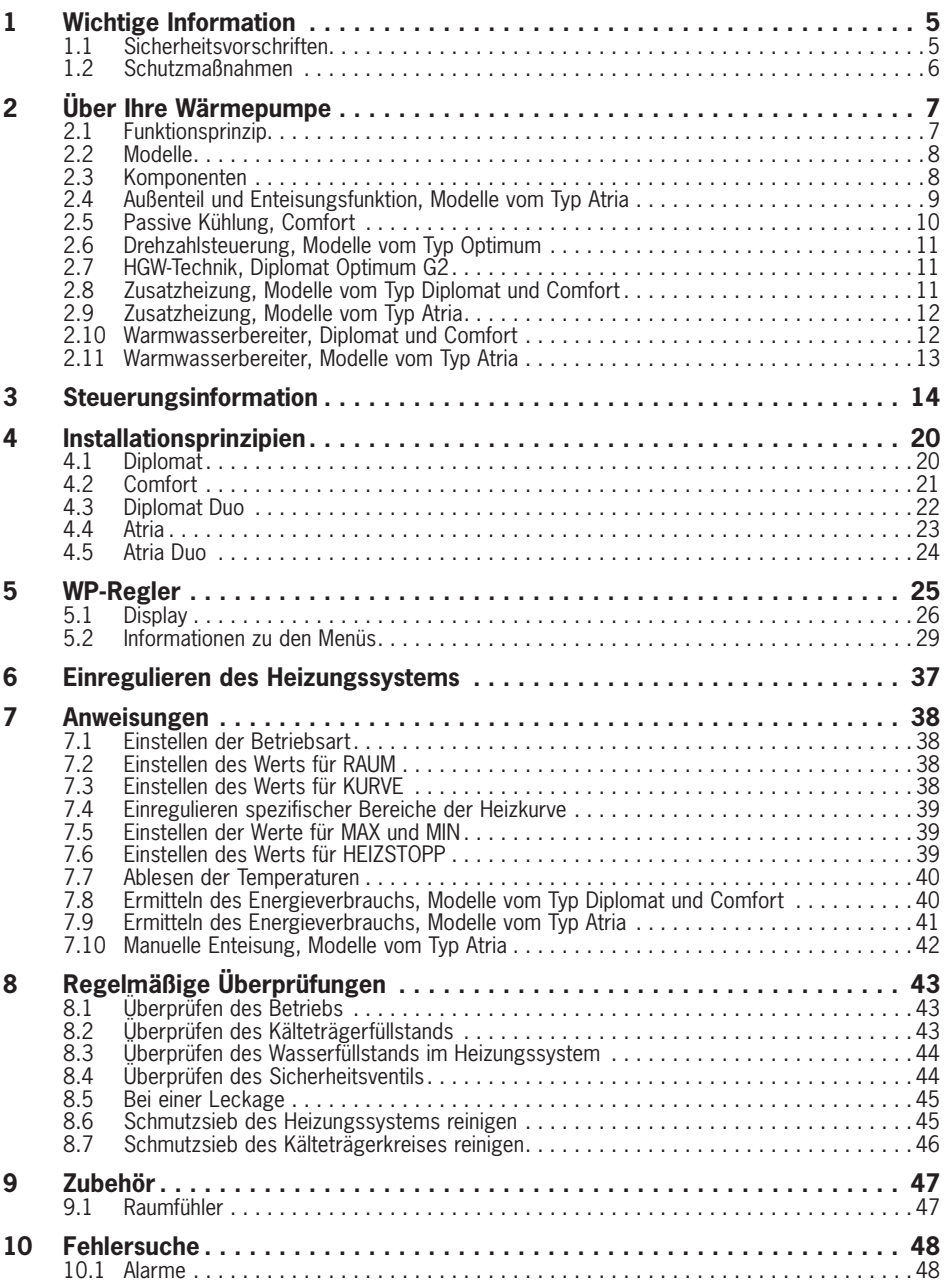

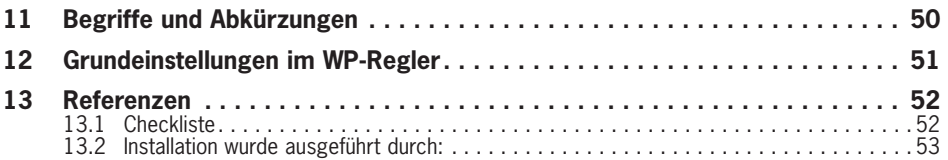

Diese Anleitung gilt für folgende Thermia Wärmepumpenmodelle: Diplomat – Diplomat Optimum – Diplomat Optimum G2 Comfort – Diplomat Duo – Diplomat Duo Optimum Atria – Atria Optimum – Atria Duo – Atria Duo Optimum

Wird diese Anweisung bei der Installation, beim Betrieb und bei der Wartung nicht befolgt, sind die Verpflichtungen von Thermia Värme AB gemäß der gültigen Garantiebestimmungen nicht bindend.

Thermia Värme AB behält sich das Recht auf Änderungen an Details und Spezifikationen ohne vorhergehende Ankündigung vor. © 2008 Copyright Thermia Värme AB.

## **1 Wichtige Information**

- Bei Nichtverwendung der Anlage im Winter sollte das Wasser aus der Heizungsanlage abgelassen werden, da es sonst zu Frostschäden an der Anlage kommen kann. (Nehmen Sie Kontakt mit einem autorisierten Installateur auf, siehe Abschnitt "Referenzen".)
- Die Anlage kann als wartungsfrei angesehen werden, jedoch sind gewisse Überprüfungen notwendig (siehe Abschnitt "Regelmäßige Überprüfungen").
- Bevor Sie Einstellungen am WP-Regler vornehmen, sollten Sie sich zunächst über die Bedeutung dieser Veränderungen klar werden.
- Sollten gegebenenfalls Wartungsarbeiten erforderlich sein, müssen Sie sich an Ihren Installateur wenden.

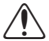

⚠ Dieses Gerät ist nicht dafür bestimmt, durch Personen (einschließlich Kinder), mit eingeschränkten physischen, sensorischen oder geistigen Fähigkeiten oder mangels Erfahrung und/oder mangels Wissen benutzt zu werden, es sei denn, sie werden durch eine für ihre Sicherheit zuständige Person beaufsichtigt oder erhielten von ihr Anweisungen wie das Gerät zu benutzen ist.

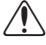

⚠ Kinder sollten beaufsichtigt werden, um sicherzustellen, dass sie nicht mit dem Gerät spielen.

## **1.1 Sicherheitsvorschriften**

#### **Installation und Instandhaltung**

- Installation, Inbetriebnahme sowie Instandhaltungs- und Reparaturarbeiten dürfen nur von einem autorisierten Installateur vorgenommen werden (siehe Abschnitt "Referenzen").
- Änderungen an der elektrischen Einrichtung dürfen nur von einem autorisierten Elektriker vorgenommen werden (siehe Abschnitt "Referenzen").

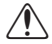

⚠ **ES BESTEHT LEBENSGEFAHR!** Eingriffe in den Kältemittelkreis dürfen nur von einem autorisierten Kühltechniker vorgenommen werden (siehe Abschnitt .Referenzen").

#### **Änderungen am System**

An folgenden Komponenten darf nur ein autorisierter Installateur Änderungen vornehmen:

- Wärmepumpeneinheit
- Leitungen für Kältemittel, Wasser und Strom
- Sicherheitsventil

Sie dürfen keine bautechnischen Veränderungen vornehmen, welche die Betriebssicherheit der Wärmepumpe beeinflussen können.

#### **Sicherheitsventil**

Für das Sicherheitsventil des Warmwasserkreises und die zugehörige Überlaufleitung gelten folgende Sicherheitsvorschriften:

- Die Verbindung zur Überlaufleitung des Sicherheitsventils darf niemals abgesperrt werden.
- Wasser dehnt sich beim Erwärmen aus, was dazu führt, dass über die Überlaufleitung etwas Wasser aus dem System austritt. Aus der Überlaufleitung austretendes Wasser kann heiß sein! Lassen Sie die Überlaufleitung daher in einen Bodenabfluss münden, und zwar so, dass sich niemand verbrennen kann.

## **1.2 Schutzmaßnahmen**

#### **Korrosionsschutz**

Wegen der Gefahr von Korrosionsschäden muss der Gebrauch jeglicher Sprays in der Nähe der Wärmepumpe unbedingt vermieden werden. Dabei handelt es sich vor allem um:

- Lösungsmittel
- Chlorhaltige Reinigungsmittel
- Malerfarbe
- Klebstoff

## **2 Über Ihre Wärmepumpe**

## **2.1 Funktionsprinzip**

Eine Wärmepumpe nutzt die in natürlichen Wärmequellen, wie Gestein, Boden oder Grundwasser, gespeicherte kostenlose Energie. Die Wärmepumpe kann mit einem umgekehrt arbeitenden Kühlschrank gleichgesetzt werden. In einem Kühlschrank wird die Wärme aus dem Kühlschrankinnenraum nach außen transportiert. In einer Wärmepumpe wird die in der Wärmequelle gespeicherte Wärme in das Innere des Hauses transportiert. Die Wärmepumpe nutzt die in der Wärmequelle gespeicherte Energie und liefert zwei- bis dreimal soviel Wärmeenergie zurück, wie sie an elektrischer Energie verbraucht. Deswegen lässt sich ein Haus mit einer Wärmepumpe sehr umweltfreundlich und wirtschaftlich heizen. Damit die Wärmepumpe die Wärmeenergie aus der Wärmequelle holen und in das Heizungssystem des Hauses überführen kann, sind drei voneinander getrennte Flüssigkeitskreise erforderlich. Der Kreis, der die Wärmeenergie aus der Wärmequelle holt, wird als Kälteträgerkreis bezeichnet. Am Ausgang aus der Wärmepumpe ist seine Temperatur niedrig, sodass diese durch die Wärmequelle erhöht werden kann.

Der nächste Kreis wird als Kältemittelkreis bezeichnet. Dabei handelt es sich um einen geschlossenen Kreis, der die eingesammelte Wärmeenergie aufnimmt und an den letzten Kreis, den Wärmeträgerkreis abgibt.

Im Wärmeträgerkreis zirkuliert die Flüssigkeit, die durch das Heizungssystem des Hauses und den Warmwasserbereiter der Wärmepumpe strömt.

Die nachfolgende Abbildung zeigt, wie die verschiedenen Kreise bei der Übertragung der Wärmeenergie zusammenarbeiten.

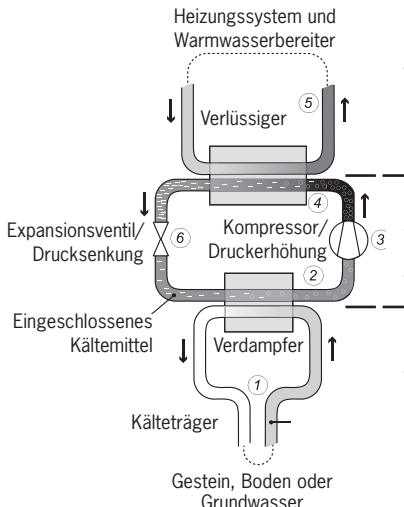

**Wärmeträgerkreis** – Dieser Kreis enthält Wasser, mit dem die Wärme/Energie zum Heizungssystem des Gebäudes und zum Warmwasserbereiter transportiert wird.

**Kältemittelkreis** Dieser geschlossene Kreis enthält ein chlor- und frigenfreies Kältemittel, welches innerhalb der Wärmepumpe durch Verdampfung, Kompression und Kondensation die vom Kälteträgerkreis eingesammelte Wärmeenergie aufnimmt und an den Wärmeträgerkreis abgibt.

**Kälteträgerkreis** – Dieser Kreis enthält eine frostgeschützte, auf Wasser basierende Mischung, welche die Energie an der Wärmequelle aufnimmt und zur Wärmepumpe transportiert. Dieser Kreis wird auch als Kollektor bezeichnet.

#### **Abbildung 1: Funktionsprinzip einer Wärmepumpe.**

1 Ein mit Flüssigkeit (Kälteträger) gefüllter Schlauch wird in einen See versenkt, im Erdreich eingegraben oder in den Felsgrund eingelassen. Die Kälteträgerflüssigkeit nimmt Energie von der Wärmequelle auf, indem die Flüssigkeitstemperatur im Schlauch von der umliegenden Wärmequelle um ein paar Grad erwärmt wird. Der flüssigkeitsgefüllte Schlauch wird auch als Kollektor bezeichnet.

- 2 Die Kälteträgerflüssigkeit wird zum Verdampfer der Wärmepumpe geleitet. Das im Kältemittelkreis eingeschlossene Kältemittel wird zum Kochen gebracht, indem der Druck am Expansionsventil gesenkt wird, um anschließend im Verdampfer in Gasform verdampft zu werden. Die bei diesem Prozess verbrauchte Energie wird von der erwärmten Kälteträgerflüssigkeit abgegeben.
- 3 Das Kältemittel, das jetzt eine große Energiemenge in Form von Wärme enthält, wird weiter zum Kompressor geleitet. Dort werden sowohl Temperatur als auch Druck des Kältemittels erhöht.
- 4 Das Kältemittel gelangt anschließend in den Verflüssiger. Bei der Kondensation gibt das Kältemittel die Wärmeenergie an den Wärmeträgerkreis ab. Das Kältemittel kühlt ab und wird wieder flüssig.
- 5 Der Wärmeträgerkreis transportiert die Wärmeenergie zum Warmwasserbereiter, zur Heizkörperanlage oder zur Fußbodenheizung und wärmt diese auf.
- 6 Anschließend wird das Kältemittel durch das Expansionsventil geleitet. Dadurch wird der Druck verringert und das Kältemittel fängt an zu kochen. Danach beginnt der Prozess wieder von vorne.

## **2.2 Modelle**

#### **Diplomat**

Thermia Diplomat ist mit der TWS-Technik ausgestattet, die sehr große Warmwassermengen zu geringen Betriebskosten liefert.

#### **Diplomat Optimum**

Mit Ausnahme der Modelle vom Typ Comfort sind alle Wärmepumpen von Thermia mit der Optimum-Technik erhältlich. Wärmepumpen vom Typ Optimum passen sich sekündlich an die Verhältnisse in der Heizungsanlage an.

#### **Diplomat Optimum G2**

Während der Heizperiode erzeugt Thermia Diplomat Optimum G2 bei geringerem Energieverbrauch mehr und wärmeres Warmwasser.

#### **Comfort**

Thermia Comfort ist eine kostengünstige Wärmepumpe, die Ihnen den bestdenkbaren Innenkomfort bietet: Wärme im Winter und Kühle im Sommer – und das ganze Jahr über Warmwasser.

#### **Duo**

Mit Ausnahme der Modelle vom Typ Comfort sind alle Wärmepumpen von Thermia mit getrenntem Warmwasserbereiter erhältlich und werden dann mit Duo bezeichnet. Diese Modelle sind die perfekte Wahl bei niedrigen Deckenhöhen oder besonders großem Warmwasserbedarf.

#### **Atria**

Thermia Atria ist eine Luftwärmepumpe für Benutzer, bei denen weder Bohr- noch Grabungsarbeiten gewünscht werden oder möglich sind. Dieses Modell nutzt die Außenluft, um Ihr Haus mit Wärme und Warmwasser zu versorgen.

#### **2.3 Komponenten**

Eine Thermia Wärmepumpe ist eine komplette Wärmepumpenanlage zum Heizen und zur Warmwasserbereitung. Sie enthält den ersten auf dem Markt verfügbaren Kompressor, der speziell für Wärmepumpen entwickelt wurde. In die Wärmepumpenanlage sind ein Warmwasserbereiter mit 180 Liter Speichervermögen und eine Zusatzheizung eingebaut. Für den Warmwasserbereiter wird das TWS-Verfahren verwendet. TWS steht für Tap Water Stratificator und ist eine Technik, die für eine effiziente Wärmeübertragung und wirkungsvolle Schichtung des Wassers im Warmwasserbereiter sorgt.

Eine Thermia Wärmepumpe ist mit einer Steuerausrüstung ausgestattet, die über eine Bedienkonsole bedient wird.

Die Wärme wird mit einer Warmwasser Niedertemperaturheizung an das Haus abgegeben. Die Wärmepumpe liefert so viel Wärme wie möglich, bevor die Zusatzheizung eingeschaltet wird, um zur Deckung des Wärmebedarfs beizutragen.

Eine Thermia Wärmepumpenanlage besteht aus fünf Grundeinheiten:

- 1 Wärmepumpeneinheit
	- Scroll Kompressor
	- Edelstahlwärmetauscher
	- Umwälzpumpen für Kälteträger- und Heizungssystem
	- Ventile und Sicherheitsausrüstung für das Kühlsystem sowie die zugehörigen Elektrokomponenten
- 2 Warmwasserbereiter
	- 180 Liter
	- Inwendig mit Kupfer oder Edelstahl gegen Korrosion geschützt
	- Keine Anode, daher wartungsfrei
- 3 Umschaltventil
	- Leitet das erwärmte Wasser in Abhängigkeit davon, ob geheizt oder Warmwasser bereitet werden soll, entweder zum Heizungssystem des Hauses oder zum Warmwasserbereiter
- 4 Zusatzheizung
	- 9 kW elektrische Heizpatrone (Modelle vom Typ Atria: 15 kW elektrische Heizpatrone)
	- Steuerung der Heizpatrone mit maximal 3 Stufen (Modelle vom Typ Atria: maximal fünf Stufen)
	- An Vorlaufleitung des Heizungssystems montiert
	- Deckt zusätzlichen Energiebedarf, wenn die Kapazität der Wärmepumpe überschritten wird
	- Wird bei eingestellter Betriebsstufe AUTO von der Wärmepumpeneinheit automatisch zugeschaltet
- 5 Regelausrüstung
	- WP-Regler mit grafischem Display
	- Temperaturfühler (außen, Vorlauf, Rücklauf, Kälteträger-Rücklauf, Kälteträger-Vorlauf und Warmwasser)
	- Raumfühler (extra Zubehör)

Die Steuerausrüstung steuert die Komponenten der Wärmepumpenanlage (Kompressor, Umwälzpumpen, Zusatzheizung und Umschaltventil) und sorgt für Start und Stopp der Wärmepumpe sowie, ob die Wärme zum Heizen oder zur Warmwasserbereitung verwendet werden soll.

## **2.4 Außenteil und Enteisungsfunktion, Modelle vom Typ Atria**

Die Wärmepumpen Atria sind mit einem Außenteil ausgestattet, welches die in der Außenluft enthaltene Energie bis zu einer Temperatur von -20 °C nutzt. Das Außenteil hat eine Batterie, mit der die Kälteträgerflüssigkeit der Außenluft kostenlose Energie entzieht. Im Außenteil

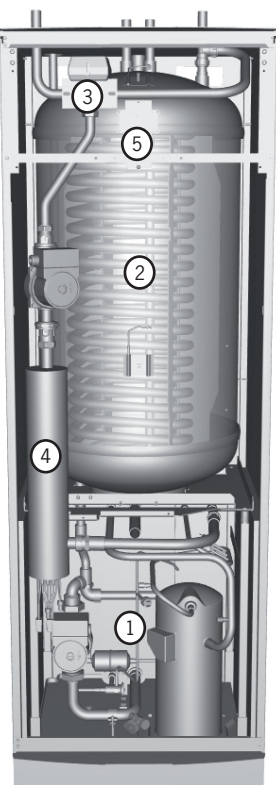

**Abbildung 2: Bestandteile der Wärmepumpe:**

befindet sich außerdem ein Lüfter, der den Luftstrom durch die Batterie vergrößert. Während des Betriebs wird die Batterie durch den Energieaustausch abgekühlt, wobei sie aufgrund der Luftfeuchtigkeit vereist. Die Modelle vom Typ Atria bieten eine automatische Funktion, um die Batterie mithilfe der erzeugten Wärmeenergie abzutauen. Bei Bedarf wird eine Enteisung gestartet, die Folgendes einschließt:

- Die Enteisung wird gestartet, wenn die Temperatur der Kälteträgerflüssigkeit ihren eingestellten Grenzwert für die Enteisung erreicht hat.
- Der Kompressor wird gestoppt, damit die Enteisungssequenz den Kompressor nicht unnötig belastet. Dahingegen wird der Kompressor nicht gestoppt, wenn er Warmwasser bereitet, weil der Warmwasserbereiter bei einer Enteisung abgekühlt wird. Der Lüfter am Außenteil wird während der Enteisung gestoppt, um die Enteisungszeit zu verkürzen.
- Das Mischerventil in der Wärmepumpe öffnet, sodass warme Kälteträgerflüssigkeit aus dem Enteisungstank mit der kalten durch den Außentank zirkulierenden Kälteträgerflüssigkeit vermischt wird. Die Temperatur der Mischung liegt bei ungefähr 15 °C.
- Die Kälteträgerflüssigkeit mit einer Temperatur von 15 °C schmilzt das Eis an der Batterie und wird dabei ordentlich abgekühlt.
- Wenn die Temperatur der Kälteträgerflüssigkeit nicht mehr unter 11 °C absinkt, ist die Batterie ausreichend enteist.
- Das Mischerventil schließt den Strom warmer Kälteträgerflüssigkeit, der aus dem Enteisungstank herausfließt.
- Der Betrieb kehrt zur normalen Wärmeerzeugung zurück.

Eine Atria-Anlage besteht aus drei Grundeinheiten:

#### **1 Wärmepumpeneinheit**

- Scroll Kompressor
- Edelstahlwärmetauscher
- Umwälzpumpen für Kälteträger- und Heizungssystem
- Ventile und Sicherheitsausrüstung für das Kühlsystem sowie die zugehörigen Elektrokomponenten

#### **2 Warmwasserbereiter**

- 180 Liter
- Inwendig mit Kupfer oder Edelstahl gegen Korrosion geschützt
- Keine Anode, daher wartungsfrei
- Enteisungstank, enthält erwärmte Kälteträgerflüssigkeit zur Enteisung des Außenteils

#### **3 Außenteil**

- Wärmetauscher
- Lüfter

**Abbildung 3: Die Abbildung zeigt eine mit einem getrennten Warmwasserbereiter ausgerüstete Atria Duo.**

 $\circled{3}$ 

## **2.5 Passive Kühlung, Comfort**

Die Wärmepumpe Thermia Comfort ist mit einem zusätzlichen Wärmetauscher ausgestattet, um den passiven Kühleffekt des Kälteträgers auszunutzen. Weil die Temperatur im Kollektor (Bohrloch oder Entsprechendes) niedriger als die Innentemperatur ist, kann die

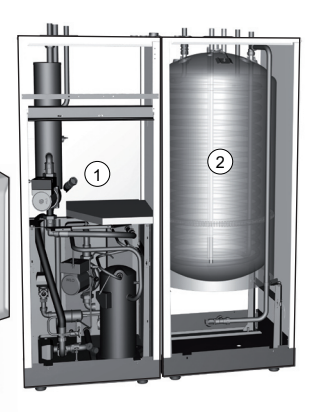

Temperaturdifferenz auch zum Kühlen der Innenraumluft verwendet werden. Gleichzeitig wird der Kollektor vor der kalten Jahreszeit mit Energie aufgeladen.

Comfort ist eine komplette Anlage zum Heizen, für die Warmwasserbereitung und die passive Kühlung, bei der die Regelung dafür sorgt, dass das gewünschte Innenraumklima erreicht wird. Weil Comfort dasselbe Rohrsystem zum Heizen und für die Kühlung verwendet, ist es wichtig, beim Kühlbetrieb eine Temperatur zu verwenden, bei der es zu keiner Kondensbildung am Rohrsystem kommt (wenn das System nicht dafür angepasst ist.) Idealerweiser werden Lüfterkonvektoren verwendet.

## **2.6 Drehzahlsteuerung, Modelle vom Typ Optimum**

Damit eine Wärmepumpe so effektiv wie möglich arbeiten kann, müssen sowohl das Heizungssystem als auch der Kälteträgerkreis optimal eingestellt werden. Die Temperaturdifferenz zwischen Vorlauf und Rücklauf des Heizungssystems muss konstant im Bereich 7 – 10 K liegen. Im Kälteträgerkreis muss die Temperaturdifferenz zwischen Vor- und Rücklaufleitung 3 K betragen. Wenn die Differenzen größer oder kleiner sind, ist der Wirkungsgrad der Wärmepumpe schlechter und die Einsparungen werden geringer. Eine Wärmepumpe mit drehzahlgesteuerten Umwälzpumpen sorgt stets dafür, dass diese Temperaturdifferenzen beibehalten werden. Der WP-Regler ermittelt, ob das Gleichgewicht gerade aus dem Lot gerät und erhöht oder verringert die Geschwindigkeit der Umwälzpumpen je nach Bedarf.

## **2.7 HGW-Technik, Diplomat Optimum G2**

Die HGW-Technik ist ein neues und einzigartiges Verfahren für die Warmwasserbereitung, das in der Diplomat Optimum G2 verwendet wird. Während Wasser für das Heizungssystem erwärmt wird, fließt auch eine kleine Menge durch einen zusätzlichen Heißgastauscher, um erwärmt zu werden und dann in den Warmwasserbereiter zu fließen. Dazu wird das Umschaltventil, welches den Fluss zwischen Warmwasser und Heizungssystem steuert, gegen einen Mischer ausgetauscht. Während der Heizperiode (auch während des Betriebs für die Poolerwärmung) muss der Mischer sicherstellen, dass ein gewisser Fluss über den Heißgastauscher zum Warmwasserbereiter erfolgt. Dies bedeutet, dass während der Heizperiode besonders viel Warmwasser erzeugt wird.

## **2.8 Zusatzheizung, Modelle vom Typ Diplomat und Comfort**

Wenn der Wärmebedarf die Kapazität der Wärmepumpe übersteigt, wird die Zusatzheizung automatisch zugeschaltet. Die Zusatzheizung sitzt an der Vorlaufleitung und besteht aus einer elektrischen Heizpatrone. Diese hat zwei getrennte Heizeinheiten, ZUSATZ 1 und ZUSATZ 2, und kann in drei Stufen geschaltet werden.

Für Drehstromanlagen mit 400 V 3N:

- Stufe  $1 = ZUSATZ$   $1 = 3$  kW
- Stufe  $2 = 7$ USATZ  $2 = 6$  kW
- Stufe  $3 = ZUSATZ$  1 + ZUSATZ 2 = 9 kW

Für Anlagen mit 230 V 1N Einphasenstrom:

- Stufe  $1 = ZUSATZ$   $1 = 1.5$  kW
- Stufe  $2 = 7$ USATZ  $2 = 3$  kW
- Stufe  $3 = 7USAT7$  1 +  $7USAT7$  2 = 4.5 kW

Zur Ermittlung des Gesamtenergieverbrauchs, siehe Abschnitt "Einstellungen – Ermittlung des Energieverbrauchs".

Bei etwaigen Alarmen wird die Zusatzheizung automatisch eingeschaltet.

## **2.9 Zusatzheizung, Modelle vom Typ Atria**

Die Zusatzheizung für 400 V 3N Wärmepumpen sitzt an der Vorlaufleitung und besteht aus einer elektrischen Heizpatrone, die drei getrennte Heizeinheiten, ZUSATZ 1, ZUSATZ 2 und ZUSATZ 3, hat und in fünf Leistungsstufen geschaltet werden kann:

- Stufe  $1 = 7$ USATZ  $1 = 3$  kW
- Stufe  $2 = 7$ USATZ  $2 = 6$  kW
- Stufe  $3 = 71$  SATZ  $1 + 71$  SATZ  $2 = 9$  kW
- Stufe  $4 = 711SAT7$  2 +  $711SAT7$  3 = 12 kW
- Stufe  $5 = 711$ SATZ  $1 + 711$ SATZ  $2 + 711$ SATZ  $3 = 15$  kW

Bei etwaigen Alarmen wird die Zusatzheizung automatisch eingeschaltet.

Die beiden letzten Stufen, Stufe 4 und Stufe 5, können nicht aktiviert werden, solange der Kompressor läuft. Es gibt allerdings zusätzliche Heizstufen, Stufe +4 und Stufe +5, bei denen der Kompressor nicht gestoppt wird, wenn sie aktiviert werden. Diese können gewählt werden, wenn das Gebäude, in dem die Wärmepumpe installiert ist, einen hohen Heizbedarf hat.

Die Zusatzheizung für 230 V 1N Wärmepumpen sitzt an der Vorlaufleitung und besteht aus einer elektrischen Heizpatrone mit zwei getrennten Heizeinheiten, ZUSATZ 1 und ZUSATZ 2, und kann in drei Stufen geschaltet werden:

- Stufe  $1 = ZUSATZ$   $1 = 1.5$  kW
- Stufe  $2 = ZUSATZ$   $2 = 3$  kW
- Stufe  $3 = ZUSATZ$  1 + ZUSATZ 2 = 4,5 kW

Zur Ermittlung des Gesamtenergieverbrauchs, siehe Abschnitt "Einstellungen – Ermittlung des Energieverbrauchs".

Bei etwaigen Alarmen wird die Zusatzheizung automatisch eingeschaltet.

### **2.10 Warmwasserbereiter, Diplomat und Comfort**

Die Thermia Wärmepumpen Diplomat und Comfort werden mit einem eingebauten Warmwasserbereiter geliefert, der ein Speichervermögen von 180 Litern hat.

In regelmäßigen zeitlichen Abständen wird das Wasser im Warmwasserbereiter auf 60 °C aufgewärmt, um eine Verkeimung mit Bakterien zu verhindern (Legionellenfunktion). Das werksseitig eingestellte Zeitintervall beträgt sieben Tage.

Die Warmwasserbereitung hat höhere Priorität als die Wärmeerzeugung. Das bedeutet, dass keine Heizwärme erzeugt wird, wenn gleichzeitig eine Warmwasserbereitung erforderlich ist.

Die Warmwassertemperatur ist nicht einstellbar. Die Warmwasserbereitung wird nicht bei einer bestimmten Temperatur gestoppt, sondern sobald der Betriebspressostat des Kompressors seinen maximalen Betriebsdruck erreicht hat. Dies entspricht einer Warmwassertemperatur von etwa 50 – 55 °C.

Im Menü TEMPERATUR des WP-Reglers werden einige gemessene und berechnete Temperaturen für das Warmwasser und die Vorlaufleitung angezeigt. Dort können Sie die aktuelle Warmwassertemperatur sowie die Temperatur der Vorlaufleitung ablesen, die diese bei der Erzeugung von Heizwärme und der Bereitung von Warmwasser hat. Die Temperatur an der Vorlaufleitung übersteigt häufig die maximal zugelassene Warmwassertemperatur. Dies ist bei der Warmwasserbereitung aber normal.

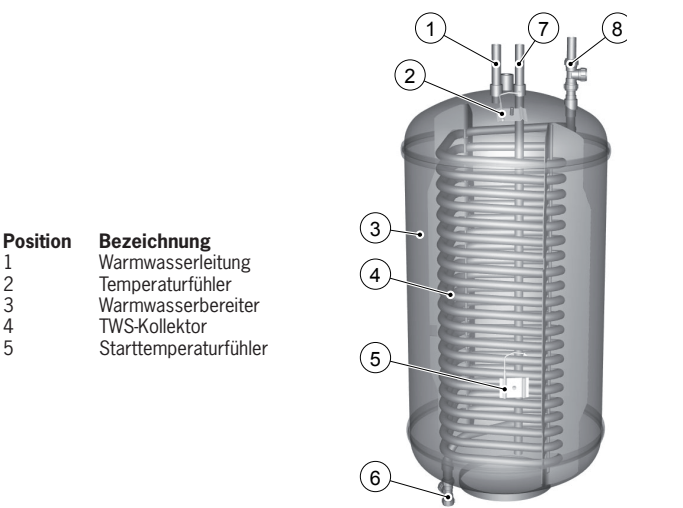

**Abbildung 4: Warmwasserbereiter in Diplomat und Comfort.**

## **2.11 Warmwasserbereiter, Modelle vom Typ Atria**

Thermia Atria wird mit einem eingebauten Warmwasserbereiter geliefert, der ein Speichervermögen von 180 Litern hat. Thermia Atria Duo wird mit einem externen Warmwasserspeicher geliefert, der ein Speichervermögen von 180 Litern hat und neben der Wärmepumpe aufgestellt wird. Bei beiden Warmwasserbereitern befindet sich außerhalb des Bereiters ein Tank, der die Enteisungsflüssigkeit enthält. Der Unterschied zwischen diesen beiden Warmwasserbereitern und den anderen Modellen ist die Enteisungsfunktion für das Außenteil. Sonst sind sie gleich und haben dieselben Funktionen.

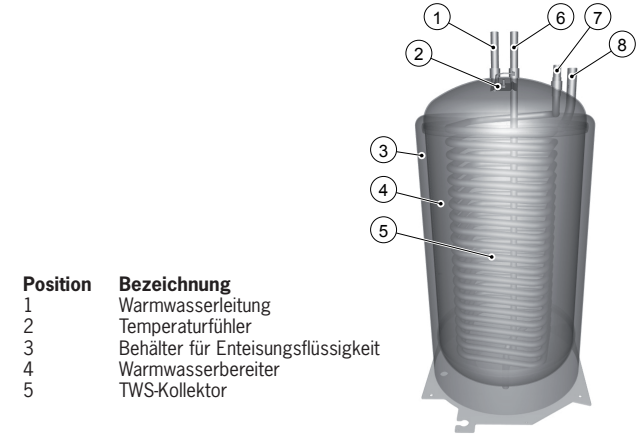

**Abbildung 5: Warmwasserbereiter in Modellen vom Typ Atria.**

## **3 Steuerungsinformation**

#### **Wärmeerzeugung - Berechnung**

Die Einstellung der Innentemperatur erfolgt durch Veränderung der Heizkurve. Bei der Heizkurve handelt es sich um das Werkzeug des WP-Reglers, mit dem die Vorlauftemperatur des zum Heizungssystem geschickten Wassers bestimmt wird. Bei der Ermittlung der Vorlauftemperatur werden die Außentemperatur und zwei einstellbare Werte berücksichtigt: KURVE und RAUM. Das bedeutet: Je niedriger die Außentemperatur ist, um so höher liegt die erforderliche Vorlauftemperatur. Damit ist gemeint, dass die Vorlauftemperatur für das Heizungssystem exponentiell ansteigt, wenn die Außentemperatur absinkt.

Die Heizkurve wird bei der Installation der Anlage eingestellt. Sie muss später aber nachgeregelt werden, damit die Innentemperatur bei allen Wetterlagen behaglich wird. Eine korrekt eingestellte Heizkurve minimiert die Wartung und führt zu einem energiesparsamen Betrieb.

#### **KURVE**

Im WP-Regler wird der Wert für KURVE mithilfe eines Grafen auf dem Display angezeigt. Die Heizkurve können Sie durch Änderung des Werts für KURVE einstellen. Der Wert für KURVE gibt die Vorlauftemperatur des Heizungssystems bei einer Außentemperatur von 0 °C an.

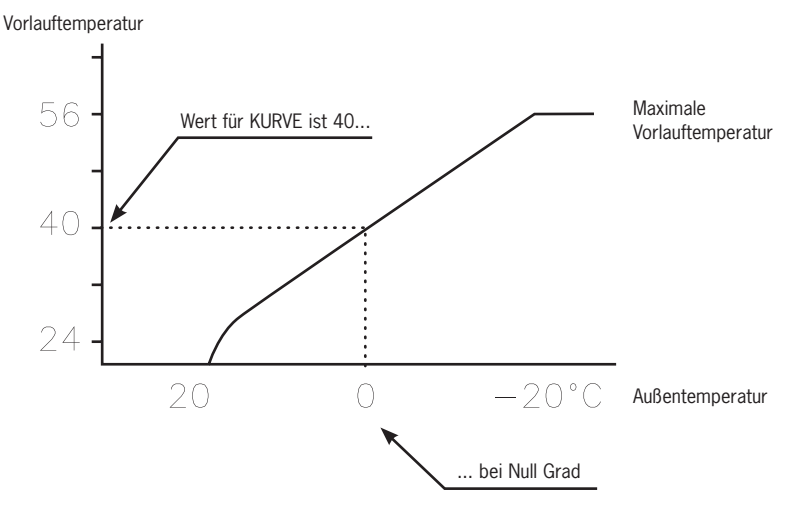

**Abbildung 6: Heizkurve bei der KURVE den Wert 40 hat.**

Liegt die Außentemperatur unter 0 °C, wird Vorlaufwasser mit einer Temperatur von über 40 °C ins Heizungssystem gepumpt. Liegt die Außentemperatur hingegen über 0 °C, wird Vorlaufwasser mit einer Temperatur von unter 40 °C verwendet.

Vorlauftemperatur

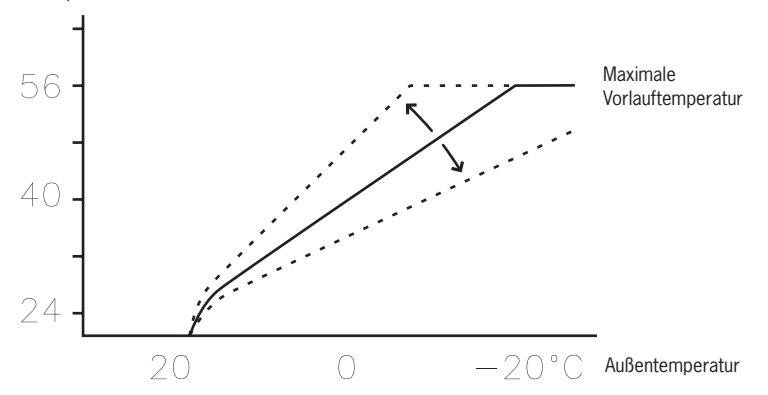

**Abbildung 7: Eine Vergrößerung oder Verkleinerung von KURVE ändert die Steigung der Heizkurve.**

Wird der Wert für KURVE erhöht, wird die Steigung der Heizkurve steiler, bei einer Verkleinerung des Werts wird ihre Steigung flacher.

Die energetisch und kostenmäßig günstigste Einstellung wird erhalten, indem der Wert für KURVE so eingestellt wird, dass die Temperatur im Haus gleichmäßig und konstant bleibt. Bei einer vorübergehenden Erhöhung oder Absenkung der Temperatur wird hingegen der Wert für RAUM verändert.

#### **RAUM**

Vorlauftemperatur

Wenn die Innentemperatur erhöht oder abgesenkt werden soll, ist der Wert für RAUM zu ändern. Der Unterschied zwischen einer Änderung des Werts für RAUM und des Werts für KURVE liegt darin, dass die Heizkurve des Systems bei einer Änderung des Werts für RAUM nicht steiler oder flacher wird, wie bei Änderung des Werts für KURVE. Stattdessen wird die gesamte Heizkurve für jedes Grad Temperaturänderung um 3 Grad parallel verschoben. Die Kurve wird um 3 Grad verschoben, weil die Vorlauftemperatur um 3 Grad angehoben werden muss, um die Innentemperatur um 1 Grad zu erhöhen.

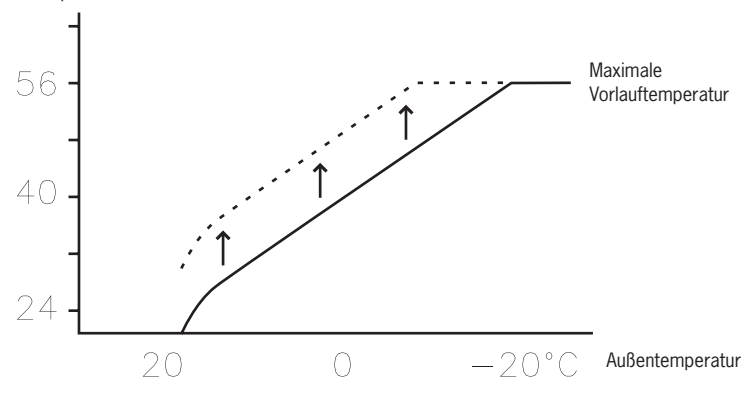

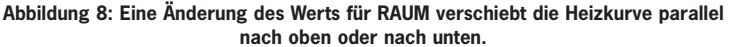

Das Verhältnis zwischen Vorlauftemperatur und Außentemperatur wird nicht beeinflusst, stattdessen wird die Vorlauftemperatur über die gesamte Heizkurve gleichmäßig erhöht oder abgesenkt. Das heißt, die gesamte Heizkurve wird erhöht oder abgesenkt und die Steigung der Kurve muss nicht verändert werden.

Diese Vorgehensweise kann für eine Anhebung oder Absenkung der Innentemperatur verwendet werden. Für Außentemperaturen zwischen -5 °C und +5 °C kann bei nicht konstanter Innentemperatur eine lokale Einstellung der Heizkurve erforderlich sein. Deshalb gibt es eine Funktion, mit der die Kurve für drei verschiedene Außentemperaturen angepasst werden kann: -5 °C, 0 °C und +5 °C. Die Vorlauftemperatur wird nicht nur bei den angegebenen Temperaturen beeinflusst, z. B. bei -5 °C, sondern gradweise zwischen 0 °C und -10 °C. Die maximale Veränderung liegt dabei aber bei -5 °C. Die unten stehende Abbildung zeigt die mit KURVE -5 korrigierte Heizkurve. Im Grafen ist die Korrektur in Form einer Beule sichtbar.

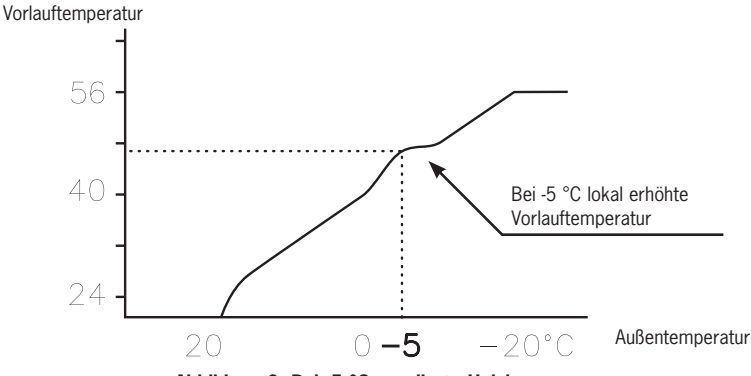

**Abbildung 9: Bei -5 °C regulierte Heizkurve.**

Sie können die Heizkurve bei drei spezifischen Außentemperaturen nach Ihren speziellen Ansprüchen einstellen: -5 °C, 0 °C und +5 °C. Die Vorlauftemperatur kann um plus/minus 5 Grad verändert werden.

#### **HEIZSTOPP**

Mit der automatischen Heizstopp-Funktion wird der gesamte Heizbetrieb gestoppt, wenn die Außentemperatur größer gleich dem eingestellten Wert für HEIZSTOPP ist.

Bei aktiver Heizstopp-Funktion wird die Umwälzpumpe ausgeschaltet, sodass sie nur während der Warmwasserbereitung läuft. Die Umwälzpumpe wird jedoch jeden Tag für eine Minute in Betrieb genommen. Die Werkseinstellung für die Aktivierung der Heizstopp-Funktion liegt bei einer Außentemperatur von 17 °C. Bei aktiver Heizstopp-Funktion muss die Außentemperatur um 3 °C unter den Einstellwert absinken, bevor der Heizstopp wieder aufgehoben wird.

#### **MIN und MAX**

Die MIN- und MAX-Temperaturen des Vorlaufs sind der niedrigste beziehungsweise höchste Sollwert für die Vorlauftemperaturen.

Gerade bei einer Fußbodenheizung ist es besonders wichtig, die niedrigste und die höchste zugelassene Vorlauftemperatur einzustellen.

Liegt die Fußbodenheizung unter einem Parkettfußboden, darf die Vorlauftemperatur die vom Fußbodenhersteller gemachten Empfehlungen nicht übersteigen. Anderenfalls kann der Parkettfußboden beschädigt werden. Haben Sie einen Steinfußboden über der Fußbodenheizung, sollte MIN auch im Sommer, wenn kein Heizbetrieb erforderlich ist, auf 22 - 25 °C eingestellt sein. Beachten Sie auch, dass der Wert für HEIZSTOPP angehoben werden muss, damit im Sommer geheizt werden kann. Dadurch erhalten Sie eine behagliche Fußbodentemperatur.

In unterkellerten Häusern sollte die MIN-Temperatur auf eine geeignete Temperatur eingestellt werden, um im Keller ein raues Innenklima zu vermeiden. Damit der Keller im Sommer nicht zu sehr auskühlt, müssen sämtliche Heizkörper mit Thermostatventilen ausgerüstet sein, mit denen die Heizungen im restlichen Gebäude abgeschaltet werden. Es ist sehr wichtig, dass das Heizungssystem korrekt einreguliert wird. Weitere Informationen dazu erhalten Sie im Abschnitt "Einregulieren des Heizungssystems". Beachten Sie auch, dass der Wert für HEIZSTOPP angehoben werden muss, damit im Sommer geheizt werden kann.

#### **TEMPERATUREN**

Die Wärmepumpe kann einen Grafen mit der Historie der an den verschiedenen Fühlern anliegenden Temperaturen anzeigen. Dabei können die Temperaturänderungen für 100 zurückliegende Messzeitpunkte betrachtet werden. Der zeitliche Abstand zwischen den Messzeitpunkten kann von einer Minute bis zu einer Stunde eingestellt werden. Die Werkseinstellung beträgt eine Minute.

Die Historie steht für alle Fühler zur Verfügung, wobei für den Raumfühler im Display allerdings nur der eingestellte Wert angezeigt wird. Bei dem anzeigbaren Integralwert handelt es sich um die Energiebilanz des Heizungssystems.

#### **INTEGRAL**

Die folgenden Informationen dienen Ihnen nur zum Verständnis der Funktionsweise Ihrer Wärmepumpe; hier gibt es keinen Wert, den Sie als Kunde einstellen müssen.

Der Heizbedarf im Haus variiert mit der Jahreszeit und der Wetterlage und ist nicht konstant. Der Wärmebedarf kann als Temperaturdifferenz über der Zeit betrachtet und errechnet werden. Bei dem Ergebnis handelt es sich um einen Integralwert (Wärmebedarf). Für die Errechnung des Integralwerts verwendet der WP-Regler mehrere Parameter.

Für den Start der Wärmepumpe ist ein Wärmemangel erforderlich und die beiden unterschiedlichen Integralwerte A1 und A2 starten den Kompressor und die Zusatzheizung. Während des Heizens sinkt der Wärmemangel und sobald die Wärmepumpe stoppt, sorgt die Trägheit im System für einen Wärmeüberschuss.

Der Integralwert gibt die Fläche unter der Zeitachse an und wird in Grad-Minuten angegeben. In der unten stehenden Abbildung sind die Werkseinstellungen für die Integralwerte der Wärmepumpe dargestellt. Wenn der Integralwert den für INTEGRAL A1 eingestellten Wert erreicht hat, startet der Kompressor und wenn der Integralwert nicht absinkt, sondern weiter ansteigt, startet die Zusatzheizung, sobald der Integralwert den für INTEGRAL A2 eingestellten Wert erreicht hat.

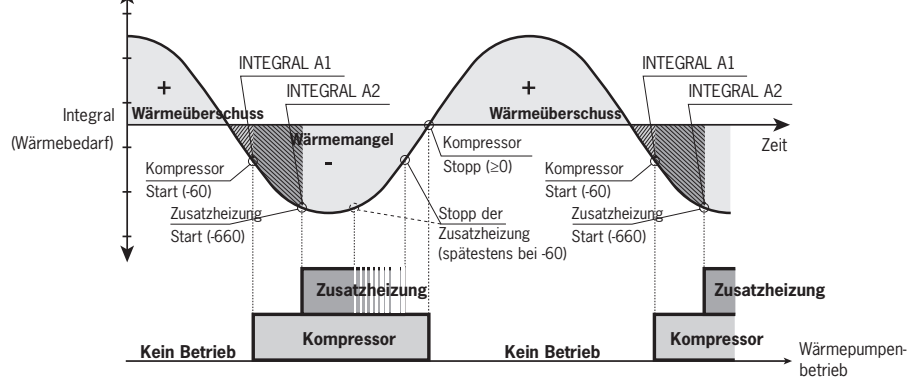

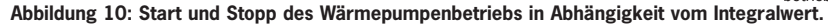

Während der Warmwasserbereitung und während eines Heizstopps wird der Integralwert nicht weiter ermittelt. Die Ermittlung des Integralwerts wird erst zwei Minuten nach abgeschlossener Warmwasserbereitung wieder aufgenommen, damit das Heizungssystem genügend Zeit hat, die Temperatur wieder zu stabilisieren.

#### **HYSTERESE**

Die folgenden Informationen dienen Ihnen nur zum Verständnis der Funktionsweise Ihrer Wärmepumpe; hier gibt es keinen Wert, den Sie als Kunde einstellen müssen.

Damit die Wärmepumpe bei schnellen Änderungen des Wärmebedarfs vorzeitig gestartet werden kann, gibt es den Wert HYSTERESE. Dieser Wert kontrolliert die Differenz zwischen der tatsächlichen Vorlauftemperatur T<sub>1</sub> und der berechneten Vorlauftemperatur T<sub>2</sub>. Sobald die Differenz größer gleich dem für HYSTERESE (x) eingestellten Wert ist, es also zu einem Heizbedarf kommt, oder wenn der Heizbedarf schneller abgebaut wird, als die übliche Integralberechnung ergeben hat, wird der Integralwert zwangsweise auf den Startwert INTEGRAL A1 oder auf den Stoppwert 0 °min verschoben.

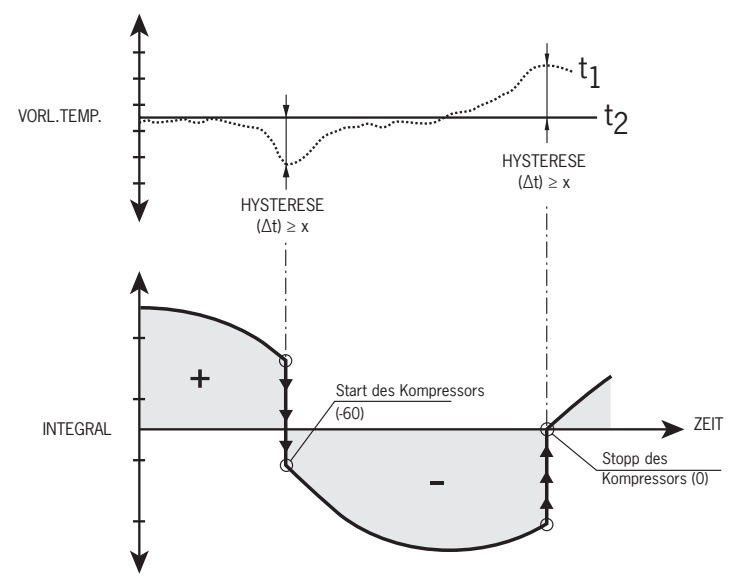

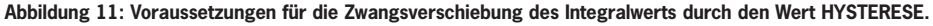

#### **ENTEIS.KURVE, Enteisungskurve für Atria, Atria Duo**

Beim Enteisen des Außenteils von Atria und Atria Duo führt der WP-Regler eine Berechnung mithilfe einer Kombination aus den Temperaturen der einlaufenden Kälteträgerleitung und der Außentemperatur durch.

Die Berechnung erfolgt mithilfe einer linearen Enteisungskurve, die so eingestellt werden kann, dass Wärmepumpe und Außenteil so optimal wie möglich arbeiten. Die Änderung der Einstellung erfolgt dabei mit drei unterschiedlichen Werten: AUSSEN STOPP,

ENTEIS.KURVE 0 und ENTEIS.KURVE [*Wert AUSSEN STOPP*]. Der Enteisung startet, wenn die Temperatur an der einlaufenden Kälteträgerleitung die Außentemperatur irgendwo auf der eingestellten Enteisungskurve erreicht.

Im WP-Regler werden die Werte für ENTEIS.KURVE 0 und ENTEIS.KURVE [*Wert AUSSEN STOPP*] grafisch im Display angezeigt.

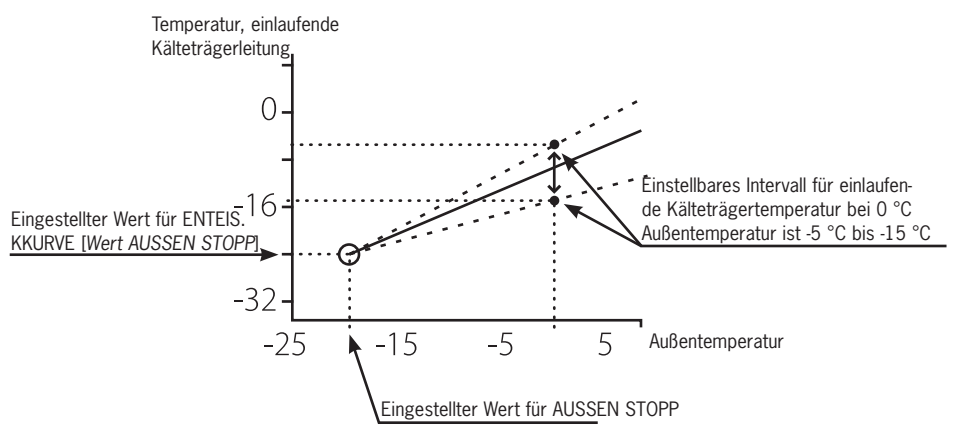

**Abbildung 12: Der Graf, der den Wert für ENTEIS.KURVE 0 anzeigt, kann geändert werden.**

Der einzustellende Wert für AUSSEN STOPP bedeutet, dass das Außenteil nicht weiter für den Heizbetrieb oder die Warmwasserbereitung verwendet wird, wenn die Außentemperatur kleiner oder gleich wie der Wert ist. Heizbetrieb und Warmwasserbereitung erfolgen dann nur noch mithilfe der Zusatzheizung.

Der Wert für ENTEIS.KURVE 0 ist die Temperatur des einlaufenden Kälteträgerrücklaufs, wenn eine Enteisung bei einer Außentemperatur von 0 °C starten soll.

Auf entsprechende Weise ist ENTEIS.KURVE [*Wert AUSSEN STOPP*] die Temperatur des einfließenden Kälteträgerrücklaufs, wenn eine Enteisung bei der eingestellten Außentemperatur für AUSSEN STOPP starten soll.

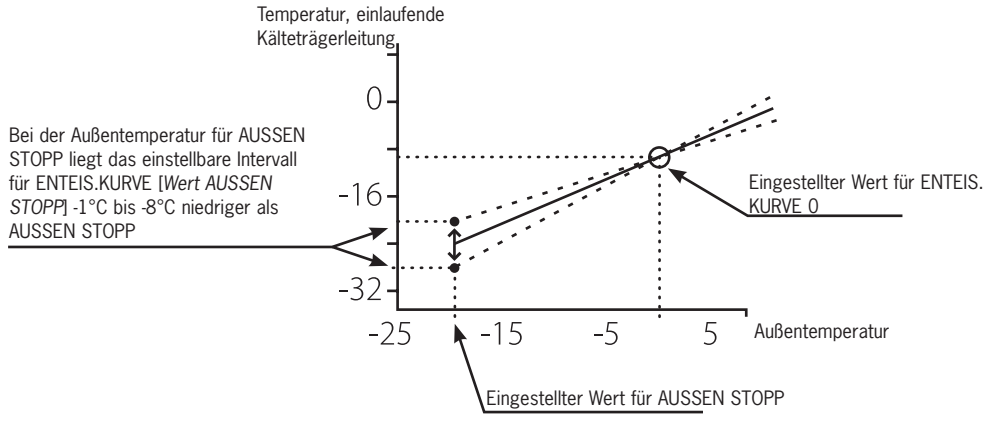

**Abbildung 13: Der Graf, der den Wert für ENTEIS.KURVE [AUSSEN STOPP] anzeigt, kann geändert werden.**

Diese drei Einstellungen bilden zusammen die die Enteisungskurve und alle drei Werte beeinflussen, wann ein eine Enteisung gestartet wird.

## **4 Installationsprinzipien**

## **4.1 Diplomat**

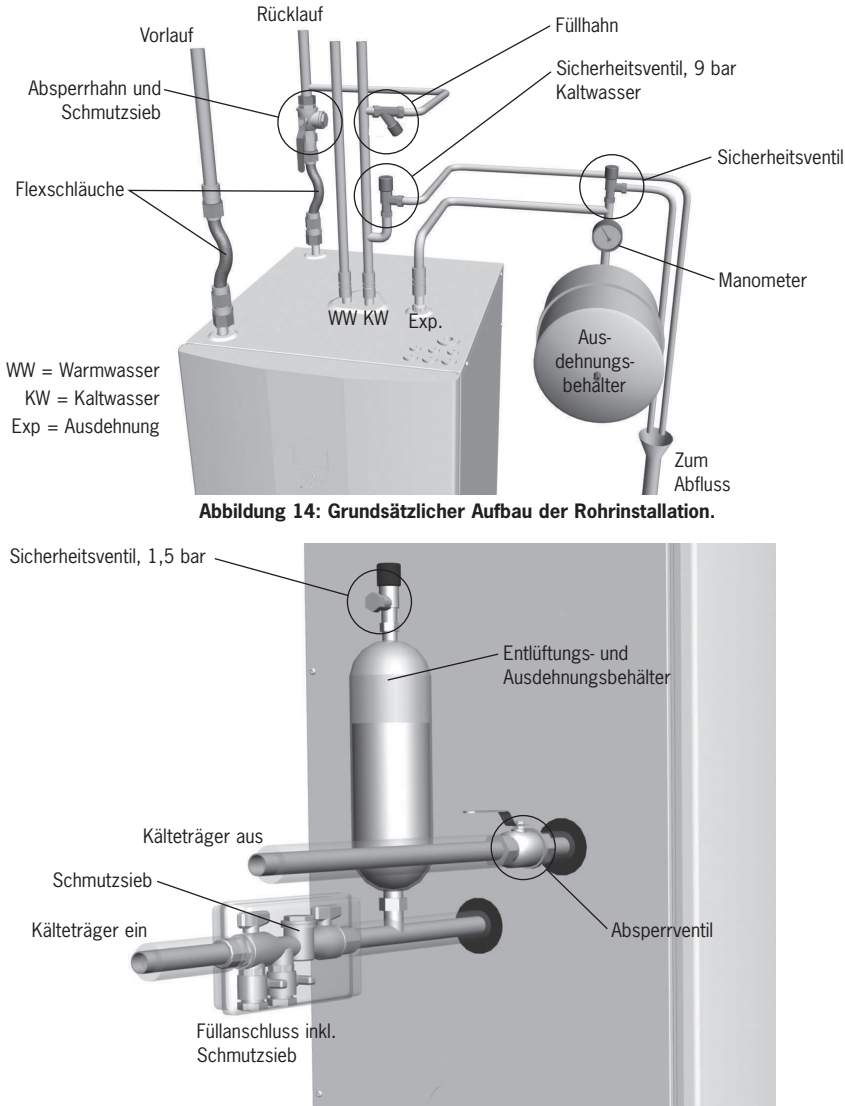

**Abbildung 15: Grundsätzlicher Aufbau der Kälteträgerinstallation.**

## **4.2 Comfort**

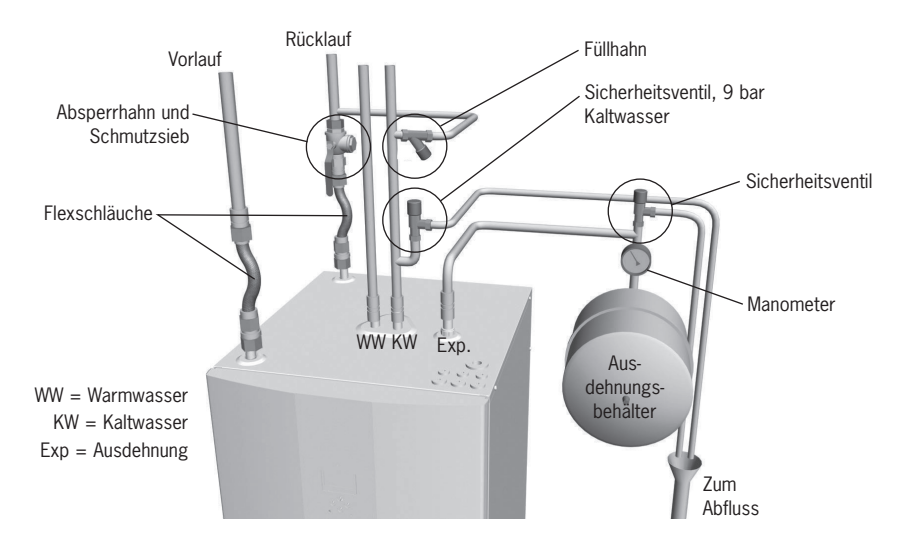

**Abbildung 16: Grundsätzlicher Aufbau der Rohrinstallation.**

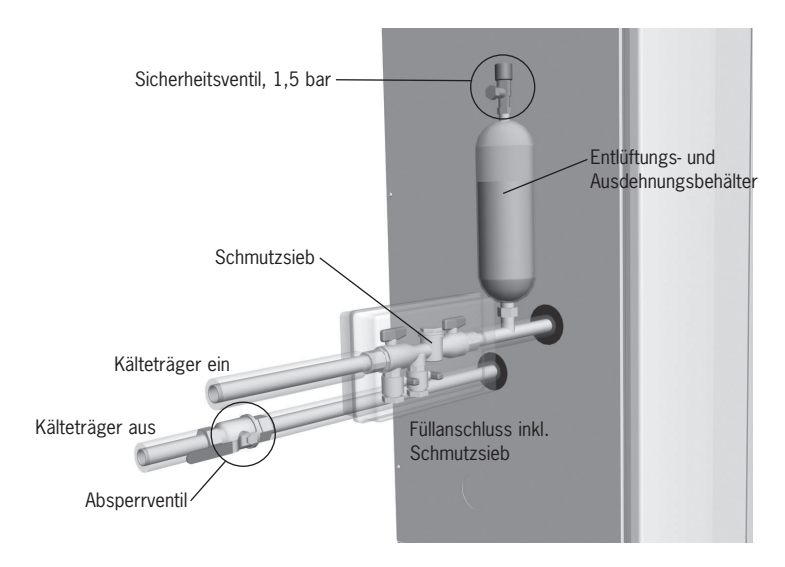

**Abbildung 17: Grundsätzlicher Aufbau der Kälteträgerinstallation.**

## **4.3 Diplomat Duo**

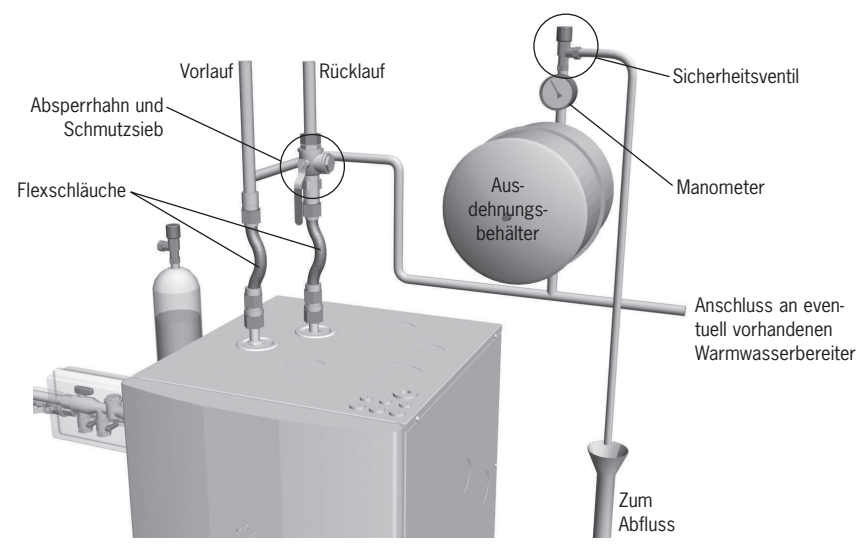

**Abbildung 18: Grundsätzlicher Aufbau der Rohrinstallation.**

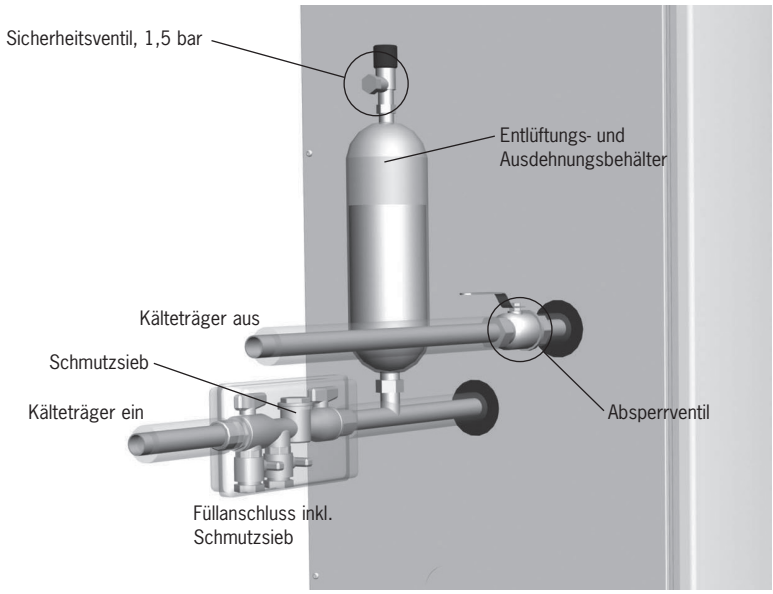

**Abbildung 19: Grundsätzlicher Aufbau der Kälteträgerinstallation.**

## **4.4 Atria**

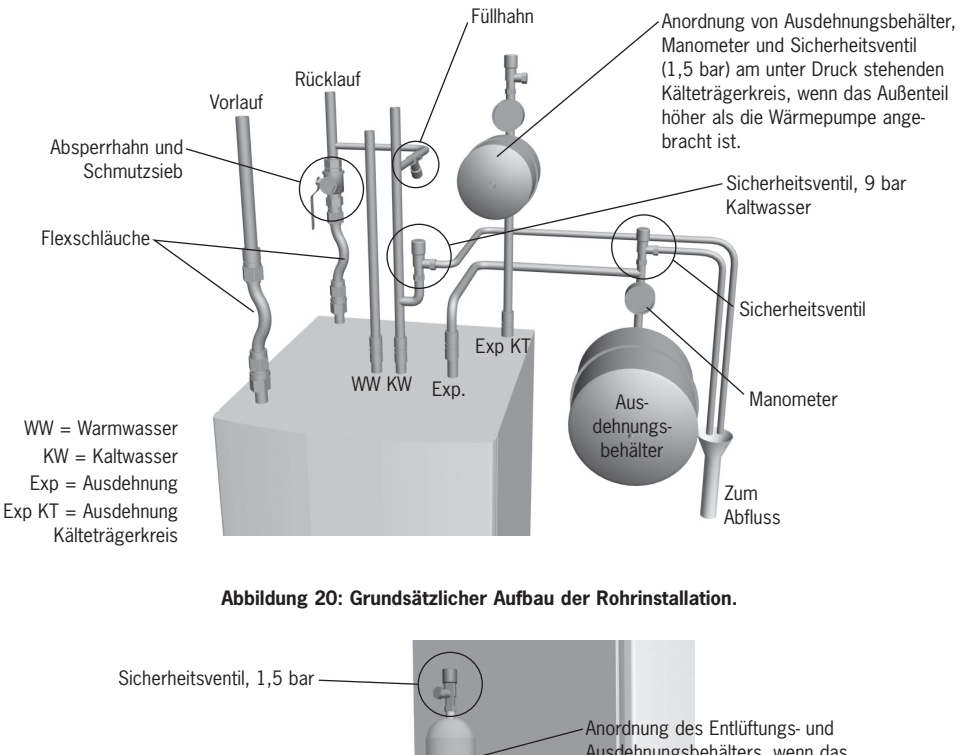

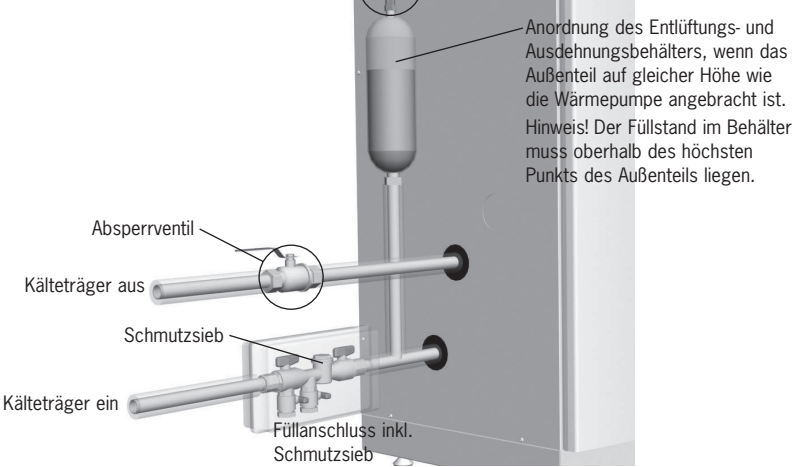

**Abbildung 21: Grundsätzlicher Aufbau der Kälteträgerinstallation.**

## **4.5 Atria Duo**

Die Abbildung zeigt den grundsätzlichen Aufbau einer vollständigen Rohr- und Kälteträgerinstallation mit allen Komponenten.

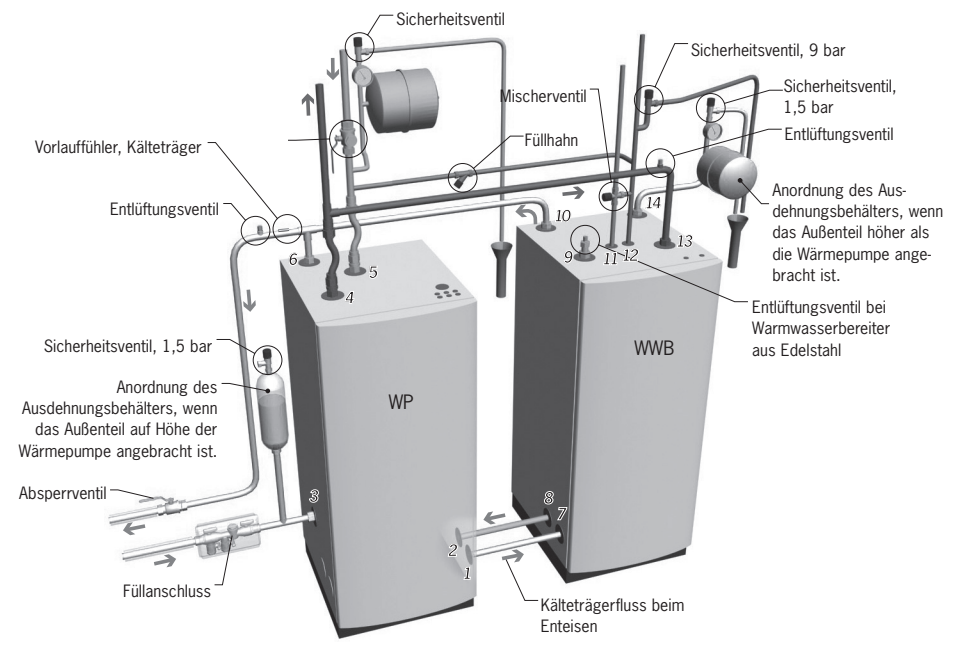

**Abbildung 22: Grundsätzlicher Aufbau der Rohr- und Kälteträgerinstallation Atria Duo.**

## **5 WP-Regler**

Der WP-Regler berechnet automatisch den Wärmebedarf in dem Haus, in dem die Wärmepumpe installiert ist, und sorgt dafür, dass die erforderliche Wärmemenge erzeugt und dort abgegeben wird, wo sie benötigt wird. Zur Berechnung des Wärmebedarfs müssen viele verschiedene Werte (Parameter) berücksichtigt werden. Sie verwenden den WP-Regler, um die Werte, die an Ihr Gebäude angepasst angepasst werden müssen, einzustellen und zu verändern.

An der Vorderseite der Wärmepumpe sehen Sie das Display des WP-Reglers, Navigationssymbole und einen Indikator. Der WP-Regler verwendet ein einfaches Menüsystem, mit dessen Hilfe Sie zu den erwünschten Einstellungen und Werten navigieren können.

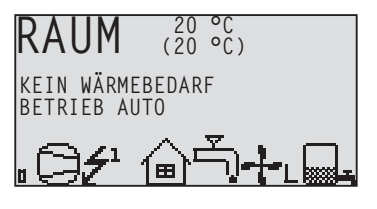

Die Symbole auf dem Display sind nur beispielhaft dargestellt. Es können nicht alle Symbole gleichzeitig angezeigt werden.

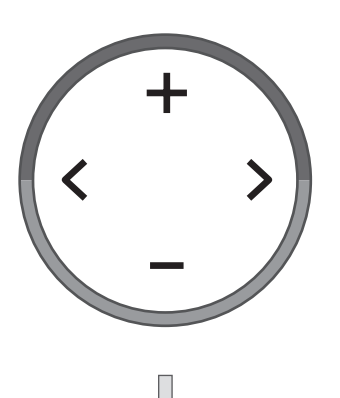

**Abbildung 23: Display, Navigationssymbole und Indikator.**

Der WP-Regler wird über ein benutzerfreundliches Menüsystem bedient, das auf der Bedienkonsole angezeigt wird. Mit den vier Navigationssymbolen wechseln Sie zwischen den verschiedenen Menüs und erhöhen oder verringern die eingestellten Werte:

- Das Pluszeichen +, um einen Schritt nach oben zu gehen oder den Wert zu erhöhen
- Das Minuszeichen -, um einen Schritt nach unten zu gehen oder den Wert zu verringern
- Der Rechtspfeil > um einen Wert oder ein Menü zu wählen
- Der Linkspfeil <, um eine Wahl abzubrechen oder aus dem Menü zu gehen

Auf dem Display wird stets die Einstellung des Werts für RAUM und der Status der Wärmepumpe angezeigt.

Das Menü INFORMATION wird geöffnet, indem Sie auf die LINKS- oder die RECHTS-Pfeiltaste drücken. Vom Menü INFORMATION aus können Sie eines der vier Untermenüs öffnen: BETRIEB, HEIZKURVE, TEMPERATUR und BETRIEBSZEIT.

## **5.1 Display**

Auf dem Display des WP-Reglers werden Sie über den Betrieb der Wärmepumpe, ihren Status und eventuelle, in Textform angegebene Alarme informiert. Der Status wird auch durch die Symbole im unteren Teil des Displays, in dem der aktive Prozess der Wärmepumpe angezeigt wird, dargestellt.

#### **Betriebsstufen**

Textanzeige des Betriebszustands der Wärmepumpe.

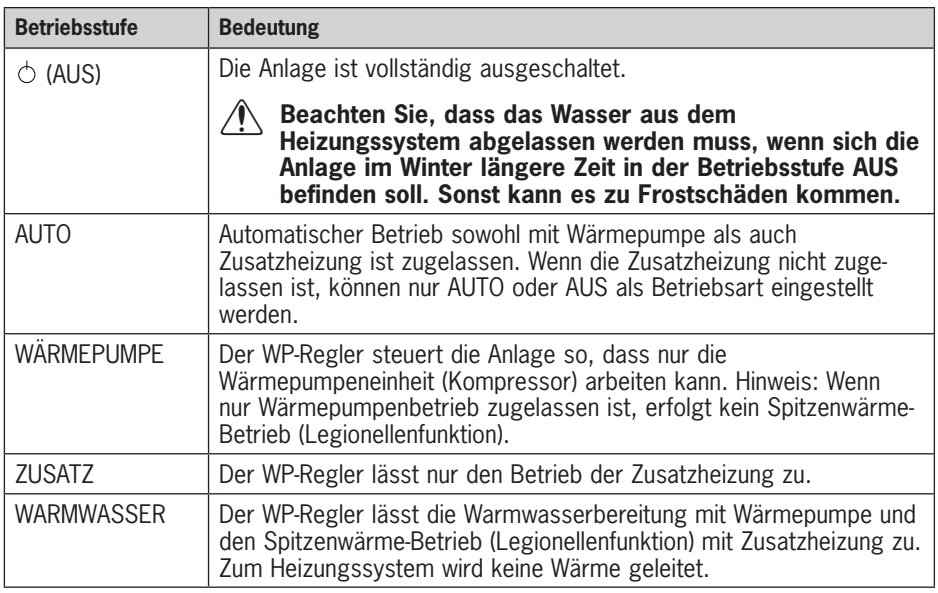

#### **Symbole**

Symbolanzeige des Betriebszustands der Wärmepumpe.

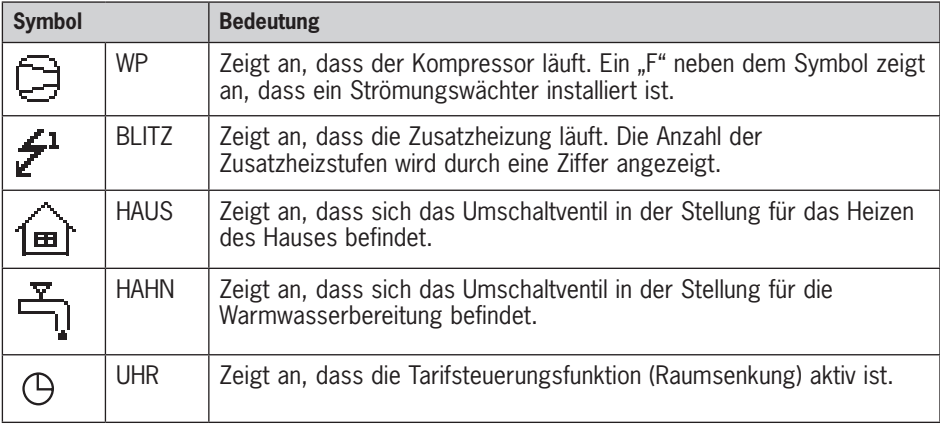

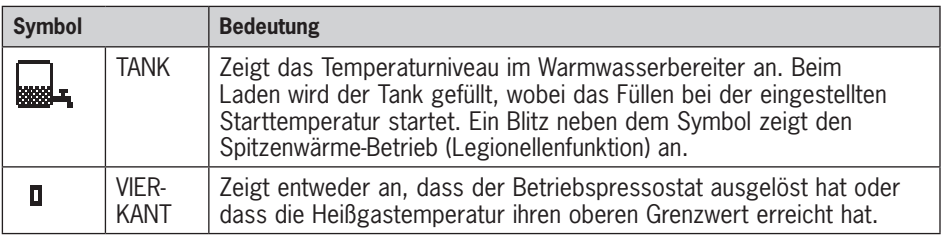

#### **Für Comfort spezifische Symbole**

Symbolanzeige des Betriebszustands der Wärmepumpe.

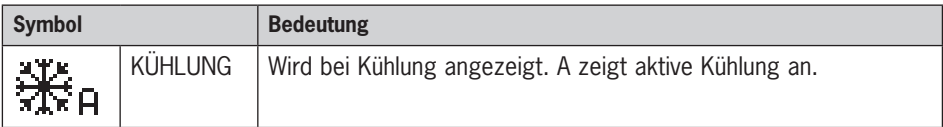

#### **Für Modelle vom Typ Atria spezifische Symbole**

Symbolanzeige des Betriebszustands der Wärmepumpe.

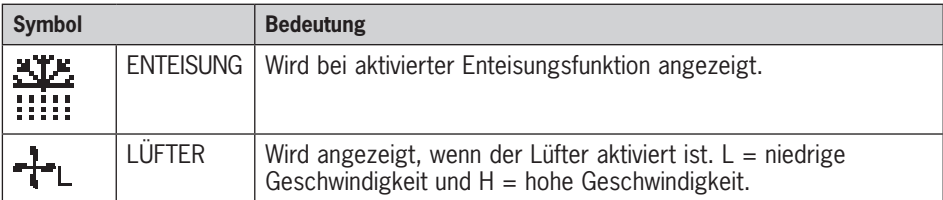

#### **Texte**

Textanzeige des Betriebszustands der Wärmepumpe.

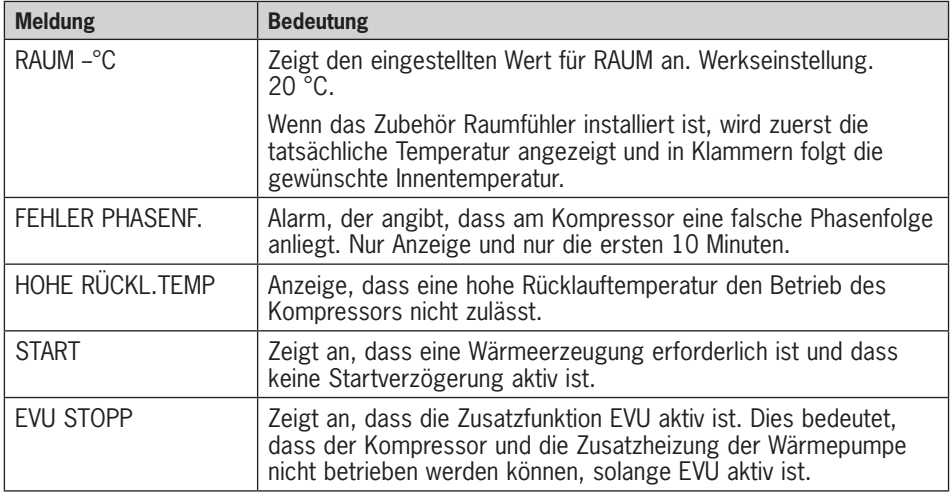

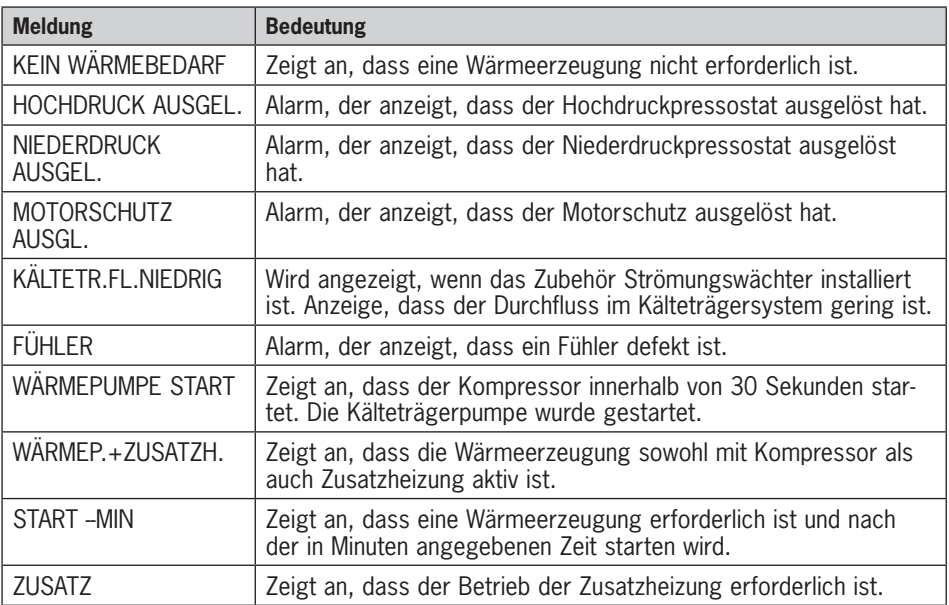

#### **Für Modelle vom Typ Atria spezifische Texte**

Textanzeige des Betriebszustands der Wärmepumpe.

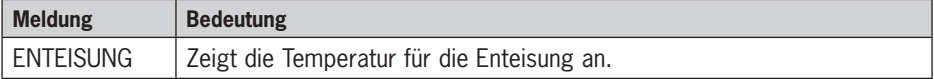

## **5.2 Informationen zu den Menüs**

#### **5.2.1 Menü INFORMATION**

Durch einmaliges Drücken auf die RECHTS- oder die LINKS-Pfeiltaste wird das Menü INFORMATION des WP-Reglers geöffnet.

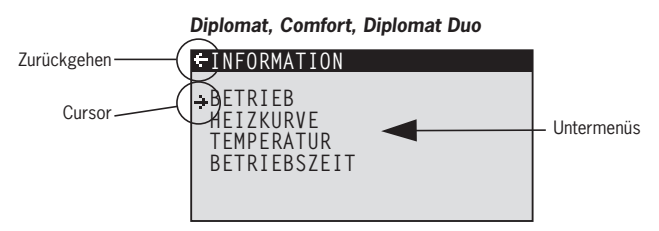

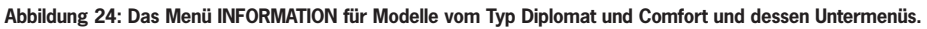

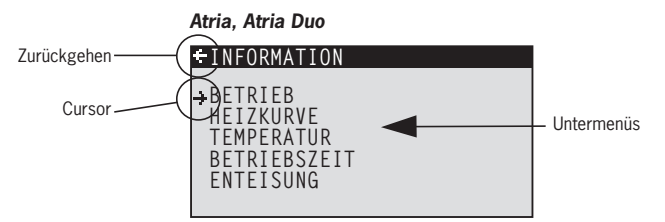

**Abbildung 25: Das Menü INFORMATION für Modelle vom Typ Atria und dessen Untermenüs.**

Verwenden Sie die AUF- und die AB-Pfeiltaste, um das gewünschte Untermenü auszuwählen und öffnen Sie das Menü durch einmaliges Drücken auf die RECHTS-Pfeiltaste. Drücken Sie einmal auf die LINKS-Pfeiltaste, um in die Ausgangslage des Displays zurückzukehren.

#### **5.2.2 Untermenü BETRIEB**

Im Menü BETRIEB stellen Sie die Betriebsstufe der Wärmepumpe ein.

Wenn die Betriebsstufe geändert werden soll, müssen Sie Ihre Auswahl durch einmaliges Drücken auf die RECHTS-Pfeiltaste bestätigen. Das Sternchen wird zu der von Ihnen gewählten Betriebsstufe verschoben.

#### **BETRIEB**

 $\rightarrow \circ$ **AUTO WÄRMEPUMPE ZUSATZ WARMWASSER**

Weitere Informationen finden Sie im Abschnitt "Einstellung der Betriebsart".

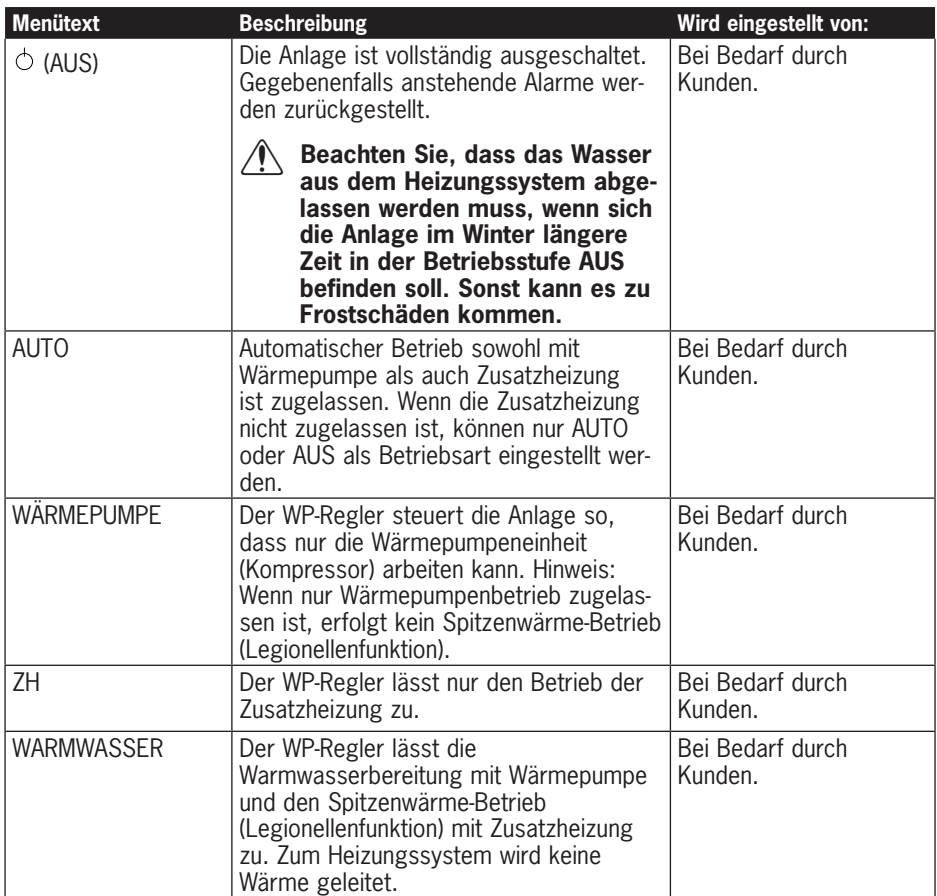

#### **5.2.3 Untermenü HEIZKURVE**

Im Menü HEIZKURVE werden die zur Beeinflussung der Innentemperatur erforderlichen Einstellungen vorgenommen.

Weitere Informationen finden Sie im Abschnitt "Über Ihre Wärmepumpe".

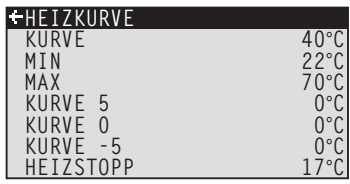

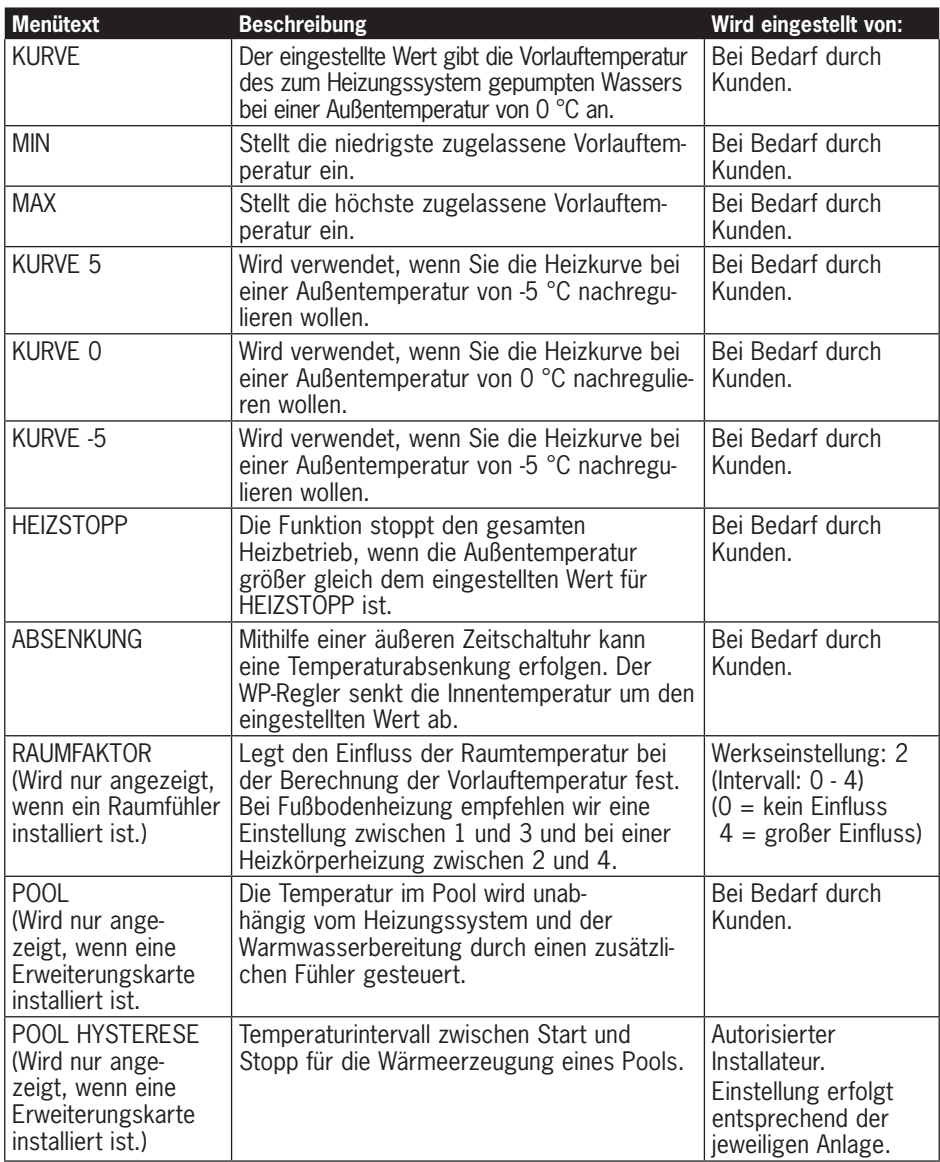

#### **5.2.3 Untermenü HEIZKURVE 2**

Das Menü ist nur gültig, wenn die Erweiterungsk installiert ist und es wird nur angezeigt, wenn de Mischerkreisfühler angeschlossen ist. Wird zur Ä der Einstellungen für HEIZKURVE 2 verwendet.

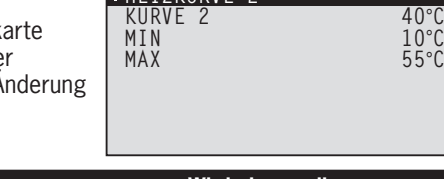

**HEIZKURVE 2**

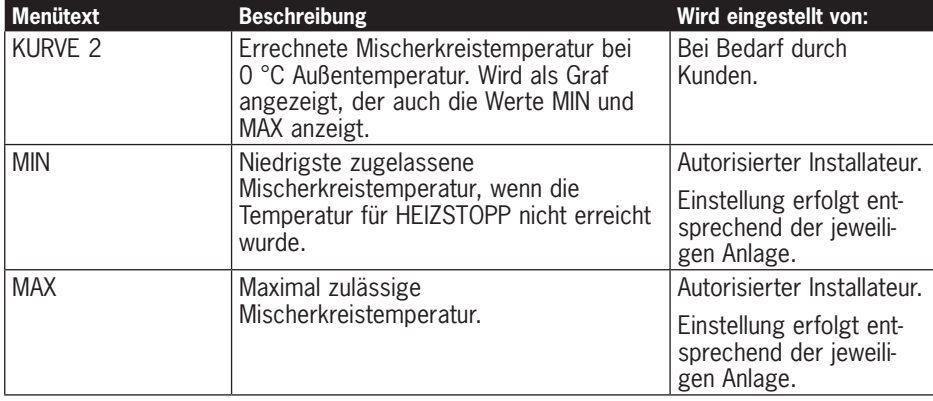

#### **5.2.4 Untermenü TEMPERATUR**

Im Menü TEMPERATUR können Sie sich die verschiedenen Temperaturen ansehen, wie sie zuletzt in der Anlage herrschten. Sämtliche Temperaturen werden für die letzten 100 Minuten (Werkseinstellung) gespeichert, sodass sie auch als Grafen dargestellt werden können.

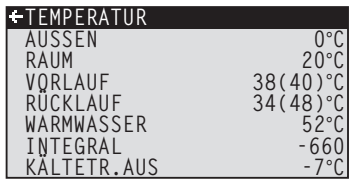

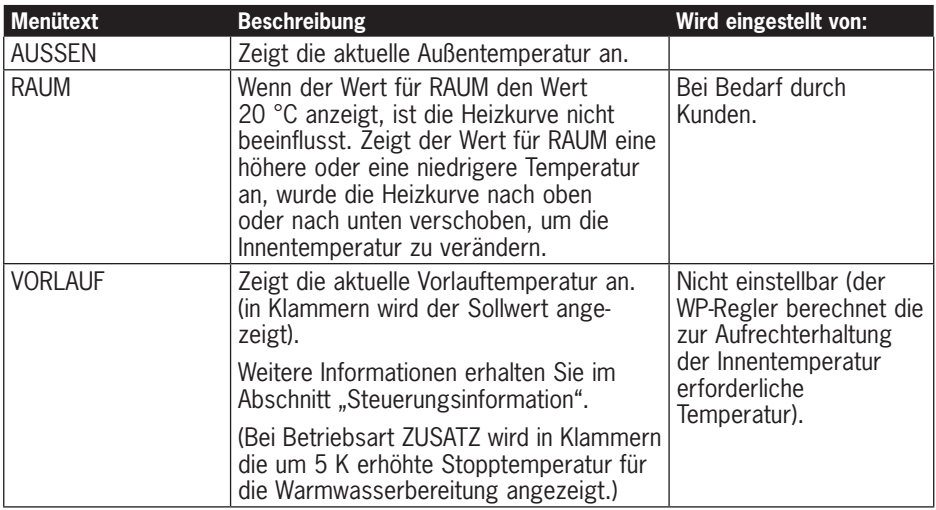

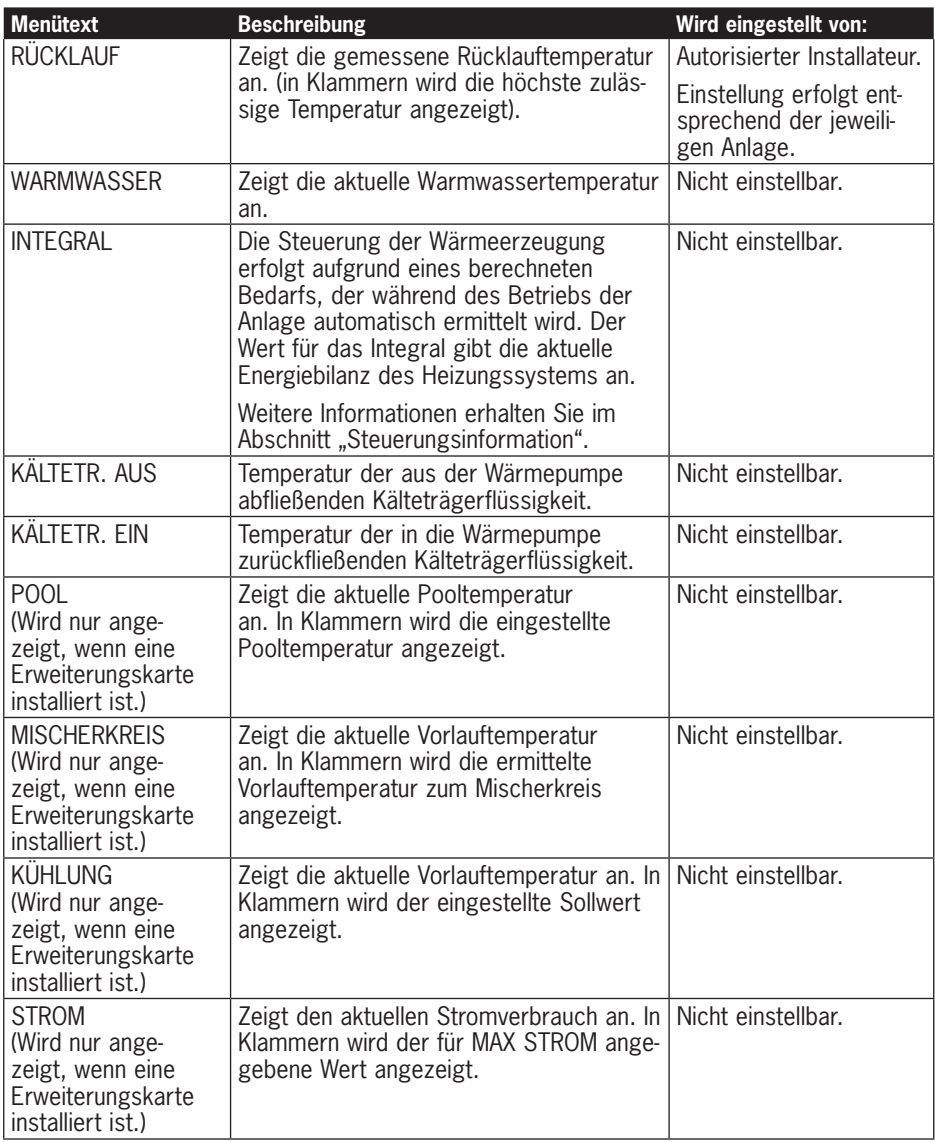

#### **5.2.5 Untermenü BETRIEBSZEIT**

*Modelle vom Typ Diplomat, Comfort* Im Menü BETRIEBSZEIT können Sie sich die bisherigen Betriebszeiten der Anlage ansehen. Keine der angegebenen Betriebszeiten kann auf null zurückgestellt werden, die Zeiten werden über die gesamte Lebensdauer der Wärmepumpe hochgezählt. Der WP-Regler zählt die

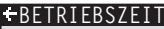

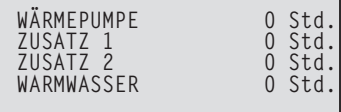

Betriebszeit in Minuten, auf dem Display werden jedoch nur ganze Stunden angezeigt.

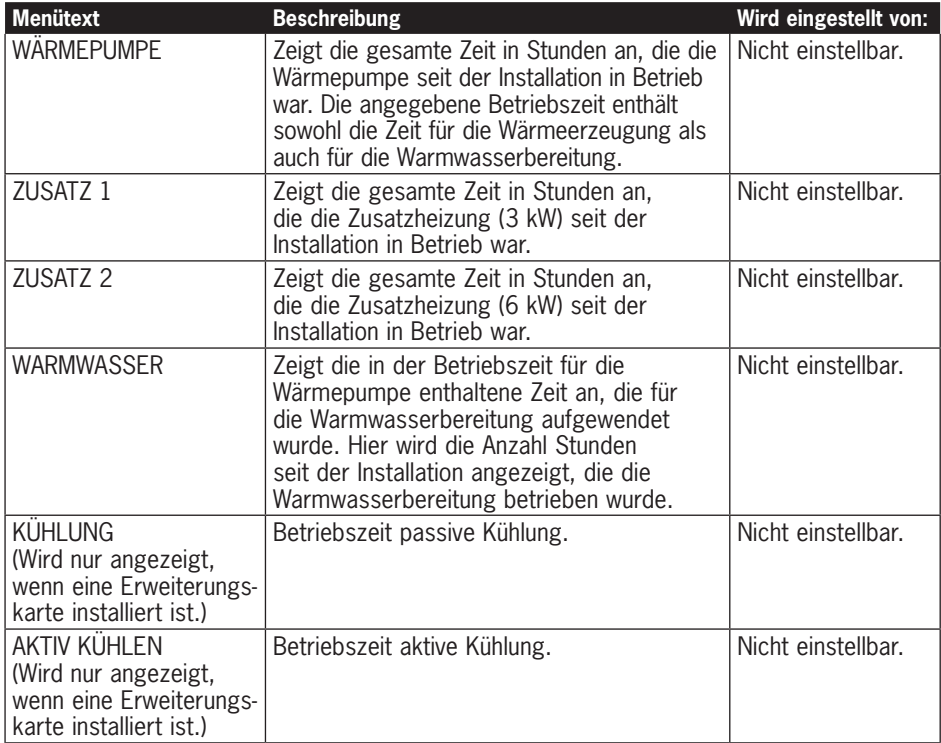

Die Zusatzheizung sitzt an der Vorlaufleitung und besteht aus einer elektrischen Heizpatrone. Diese hat zwei getrennte Heizeinheiten, ZUSATZ 1 und ZUSATZ 2, und kann in drei Stufen geschaltet werden. Für Dreiphasen-400-V-Wärmepumpen haben die verschiedenen Heizstufen folgende Leistungen:

- Stufe  $1 = ZUSATZ$   $1 = 3$  kW
- Stufe  $2 = 7$ USATZ  $2 = 6$  kW
- Stufe  $3 = ZUSATZ$  1 +  $ZUSATZ$  2 = 9 kW

Für Einphasen-230-V-Wärmepumpen haben die verschiedenen Heizstufen folgende Leistungen:

- Stufe  $1 = 7$ USATZ  $1 = 1.5$  kW
- Stufe  $2 = ZUSATZ$   $2 = 3$  kW
- Stufe  $3 = ZUSATZ$   $1 + ZUSATZ$   $2 = 4.5$  kW

### **5.2.6 Untermenü BETRIEBSZEIT**

*Modelle vom Typ Atria*

Dieses Menü ist spezifisch für Atria und Atria Duo.

Im Menü BETRIEBSZEIT können Sie sich die bisherigen Betriebszeiten der Anlage ansehen. Keine der angegebenen Betriebszeiten kann auf null zurückgestellt werden,

die Zeiten werden über die gesamte Lebensdauer der Wärmepumpe hochgezählt. Der WP-Regler zählt die Betriebszeit in Minuten, auf dem Display werden jedoch nur ganze Stunden angezeigt.

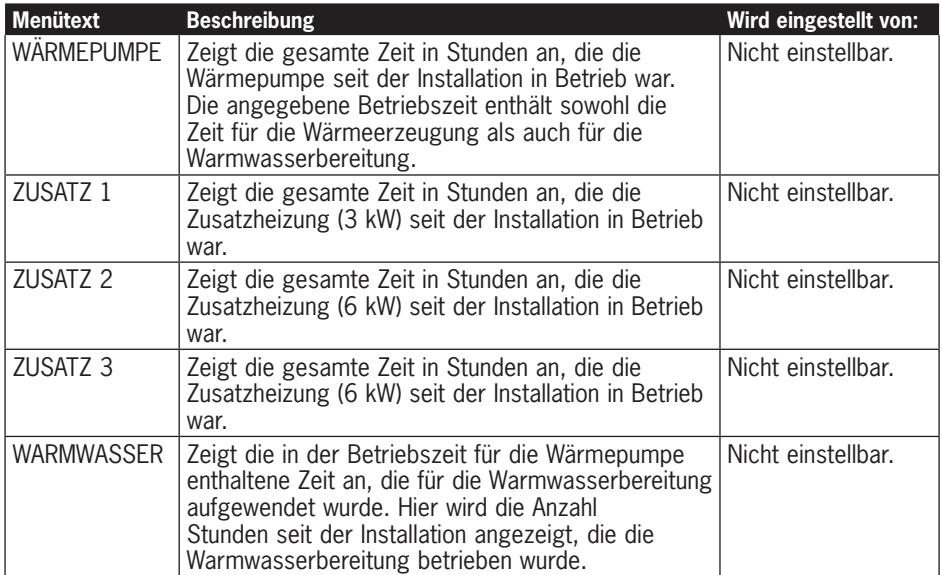

Die Zusatzheizung sitzt an der Vorlaufleitung und besteht aus einer elektrischen Heizpatrone. Diese hat drei getrennte Heizeinheiten, ZUSATZ 1 (3 kW), ZUSATZ 2 (6 kW) und ZUSATZ 3 (6 kW), und kann in fünf Stufen geschaltet werden: Für Dreiphasen-400-V-Wärmepumpen haben die verschiedenen Heizstufen folgende Leistungen:

- Stufe  $1 = 7$ USATZ  $1 = 3$  kW
- Stufe  $2 = ZUSATZ$   $2 = 6$  kW
- Stufe  $3 = 711$ SATZ  $1 + 7H$   $2 = 9$  kW
- Stufe  $4 = 7$ USATZ  $2 + 7H$   $3 = 12$  kW
- Stufe  $5 = ZUSATZ$  1 +  $ZUSATZ$  2 +  $ZUSATZ$  3 = 15 kW

Für Einphasen-230-V-Wärmepumpen kann die Zusatzheizung in drei Stufen mit den folgenden Leistungen geschaltet werden:

- Stufe  $1 = ZUSATZ$   $1 = 1.5$  kW
- Stufe  $2 = ZUSATZ$   $2 = 3$  kW
- Stufe  $3 = ZUSATZ$  1 + ZUSATZ 2 = 4,5 kW

![](_page_34_Picture_286.jpeg)

#### **5.2.7 Untermenü ENTEISUNG**

*Modelle vom Typ Atria*

Dieses Menü ist spezifisch für Atria und Atria Duo.

Im Menü ENTEISUNG können Sie sich einige Informationen zur Enteisung des Außenteils ansehen sowie ein paar Einstellungen vornehmen.

![](_page_35_Picture_200.jpeg)

![](_page_35_Picture_201.jpeg)

## **6 Einregulieren des Heizungssystems**

Damit das Heizungssystem ausgeglichen arbeitet und um eine gleichmäßige und behagliche Innentemperatur zu erhalten, müssen Sie die Einregulierung des Heizungssystems wie im folgenden Beispiel vornehmen.

![](_page_36_Picture_2.jpeg)

⚠ Die Einregulierung des Heizungssystems erfolgt idealerweise während der kalten Jahreszeit, um ein möglichst optimales Ergebnis zu erzielen.

![](_page_36_Picture_4.jpeg)

⚠ Die Einregulierung muss über mehrere Tage erfolgen, weil sich die Innentemperatur aufgrund der Trägheit des Heizungssystems nur langsam verändert.

- 1 Als Referenzraum für die Innentemperatur wählen Sie einen Raum des Gebäudes aus, in dem Sie die höchste Temperatur (20 – 21 °C) haben möchten.
- 2 Legen Sie ein Thermometer in den Raum.
- 3 Öffnen Sie sämtliche Heizkörperventile des Heizungssystems ganz.
- 4 Lassen Sie in der Wärmepumpe den Wert für RAUM auf 20 °C eingestellt. Weitere Informationen erhalten Sie im Abschnitt "Anweisungen – Einstellen des Werts für RAUM".
- 5 Notieren Sie zu verschiedenen über den Tag verteilten Zeitpunkten die Temperatur im Referenzraum.
- 6 Verändern Sie den Wert für RAUM so, dass die Temperatur im Referenzraum die von Ihnen gewünschte Innentemperatur von 20 – 21 °C erreicht. Bitte beachten Sie, dass die anderen Räume während der Einregulierung unterschiedliche Temperaturen haben werden. Dies wird aber später korrigiert.
- 7 Wenn der Wert für RAUM um mehr als 3 °C vergrößert oder verkleinert werden muss, sollte stattdessen der Wert für KURVE justiert werden. Weitere Informationen erhalten Sie im Abschnitt "Anweisungen – Einstellen des Werts für KURVE".
- 8 Wenn die Innentemperatur trotz Einregulierung um mehrere Grad schwankt, kann ein Nachregulieren spezifischer Bereiche der Heizkurve erforderlich sein. Überprüfen Sie dann, bei welcher Außentemperatur die Schwankung am größten ist und regulieren Sie die Kurve beim entsprechenden Wert (KURVE 5, KURVE 0, KURVE -5). Weitere Informationen erhalten Sie im Abschnitt "Anweisungen – Einregulieren spezifischer Bereiche der Heizkurve".
- 9 Wenn die Temperatur im Referenzraum über den Tag gleichmäßig bei 20 21 °C liegt, können Sie die Heizkörperventile in den anderen Räumen so einstellen, dass die Innentemperatur in diesen Räumen den gleichen oder einen niedrigeren Wert als im Referenzraum einnimmt.

## **7 Anweisungen**

Bei der Anlageninstallation führt ein autorisierter Installateur eine Grundeinstellung der Wärmepumpe durch. Folgendes können Sie selbst durchführen:

- Einstellen der Betriebsart
- Einstellen des Werts für RAUM
- Einstellen des Werts für KURVE
- Einregulieren spezifischer Bereiche der Heizkurve
- Einstellen der gewünschten maximalen und minimalen Vorlauftemperatur
- Einstellen des Werts für HEIZSTOPP
- Ablesen der Warmwassertemperatur oder verschiedener Temperaturen der Wärmepumpe
- Ermitteln des Gesamtenergieverbrauchs der Wärmepumpe
- Für Modelle vom Typ Atria: Außenteil enteisen

### **7.1 Einstellen der Betriebsart**

Im WP-Regler können Sie zwischen fünf Betriebsarten auswählen.

Um die Betriebsart zu ändern:

- 1 Drücken Sie ein Mal auf die RECHTS- oder die LINKS-Pfeiltaste, um das Menü INFORMATION zu öffnen. Der Cursor steht auf dem Menüpunkt BETRIEB.
- 2 Öffnen Sie Ihre Auswahl, indem Sie ein Mal auf die RECHTS-Pfeiltaste drücken. Ein Sternchen zeigt die aktuelle Betriebsart an.
- 3 Markieren Sie mithilfe der AUF- und der AB-Pfeiltaste die neue gewünschte Betriebsart.
- 4 Drücken Sie ein Mal auf die RECHTS-Pfeiltaste, um Ihre Auswahl zu bestätigen. Das Sternchen wird zu der von Ihnen gewählten Betriebsart verschoben.
- 5 Drücken Sie zwei Mal auf die LINKS-Pfeiltaste, um das Menü zu verlassen.

### **7.2 Einstellen des Werts für RAUM**

Wenn die Innentemperatur zu hoch oder zu niedrig ist, können Sie den Wert für RAUM ändern, um die Innentemperatur zu verändern.

Um den Wert für RAUM zu ändern:

- 1 Drücken Sie ein Mal auf die AUF- oder die AB-Pfeiltaste, um den Wert für RAUM ändern zu können.
- 2 Vergrößern oder verkleinern Sie den Wert für RAUM mithilfe der AUF- oder der AB-Pfeiltaste, um die Innentemperatur zu verändern.
- 3 Warten Sie zehn Sekunden oder drücken Sie ein Mal auf die LINKS-Pfeiltaste, um das Menü zu verlassen.

### **7.3 Einstellen des Werts für KURVE**

Um den Wert für KURVE zu ändern:

- 1 Drücken Sie ein Mal auf die RECHTS- oder die LINKS-Pfeiltaste, um das Menü INFORMATION zu öffnen. Der Cursor steht auf dem Menüpunkt BETRIEB.
- 2 Drücken Sie auf die AB-Pfeiltaste, um den Cursor auf den Menüpunkt HEIZKURVE zu stellen.
- 3 Öffnen Sie das Menü, indem Sie ein Mal auf die RECHTS-Pfeiltaste drücken. Der Cursor steht bei KURVE.
- 4 Öffnen Sie Ihre Auswahl, indem Sie ein Mal auf die RECHTS-Pfeiltaste drücken.
- 5 Vergrößern oder verkleinern Síe den Wert mithilfe der AUF- und der AB-Pfeiltaste. Im dargestellten Grafen sehen Sie, wie sich die Steigung der KURVE ändert.
- 6 Drücken Sie drei Mal auf die LINKS-Pfeiltaste, um das Menü zu verlassen.

## **7.4 Einregulieren spezifischer Bereiche der Heizkurve**

Um einen spezifischen Teil der Heizkurve zu ändern:

- 1 Drücken Sie ein Mal auf die RECHTS- oder die LINKS-Pfeiltaste, um das Menü INFORMATION zu öffnen. Der Cursor steht auf dem Menüpunkt BETRIEB.
- 2 Drücken Sie auf die AB-Pfeiltaste, um den Cursor auf den Menüpunkt HEIZKURVE zu stellen.
- 3 Öffnen Sie das Menü, indem Sie ein Mal auf die RECHTS-Pfeiltaste drücken. Der Cursor steht beim Wert für KURVE.
- 4 Wählen Sie mithilfe der AUF- oder AB-Pfeiltaste den Menüpunkt KURVE 5, KURVE 0 oder KURVE -5 aus.
- 5 Öffnen Sie Ihre Auswahl, indem Sie ein Mal auf die RECHTS-Pfeiltaste drücken.
- 6 Vergrößern oder verkleinern Síe den Wert mithilfe der AUF- und der AB-Pfeiltaste.
- 7 Drücken Sie drei Mal auf die LINKS-Pfeiltaste, um das Menü zu verlassen.

## **7.5 Einstellen der Werte für MAX und MIN**

Um die Werte für MIN oder MAX zu ändern:

- 1 Drücken Sie ein Mal auf die RECHTS- oder die LINKS-Pfeiltaste, um das Menü INFORMATION zu öffnen. Der Cursor steht auf dem Menüpunkt BETRIEB.
- 2 Drücken Sie auf die AB-Pfeiltaste, um den Cursor auf den Menüpunkt HEIZKURVE zu stellen.
- 3 Öffnen Sie das Menü, indem Sie ein Mal auf die RECHTS-Pfeiltaste drücken. Der Cursor steht beim Wert für KURVE.
- 4 Drücken Sie auf die AB-Pfeiltaste, um den Cursor auf MIN zu stellen.
- 5 Öffnen Sie Ihre Auswahl, indem Sie ein Mal auf die RECHTS-Pfeiltaste drücken. Die Textzeile MIN wird markiert.
- 6 Vergrößern oder verkleinern Síe den Wert mithilfe der AUF- und der AB-Pfeiltaste.
- 7 Drücken Sie drei Mal auf die LINKS-Pfeiltaste, um das Menü zu verlassen.

Wiederholen Sie den Vorgang, um den Wert für MAX zu ändern. Wählen Sie dazu in Schritt 4 aber MAX statt MIN aus.

## **7.6 Einstellen des Werts für HEIZSTOPP**

Um den Wert für HEIZSTOPP zu ändern:

- 1 Drücken Sie ein Mal auf die RECHTS- oder die LINKS-Pfeiltaste, um das Menü INFORMATION zu öffnen. Der Cursor steht auf dem Menüpunkt BETRIEB.
- 2 Drücken Sie auf die AB-Pfeiltaste, um den Cursor auf den Menüpunkt HEIZKURVE zu stellen.
- 3 Öffnen Sie das Menü, indem Sie ein Mal auf die RECHTS-Pfeiltaste drücken. Der Cursor steht beim Wert für KURVE.
- 4 Drücken Sie auf die AB-Pfeiltaste, um den Cursor auf HEIZSTOPP zu stellen.
- 5 Öffnen Sie Ihre Auswahl, indem Sie ein Mal auf die RECHTS-Pfeiltaste drücken. Die Textzeile HFIZSTOPP wird markiert
- 6 Vergrößern oder verkleinern Síe den Wert mithilfe der AUF- und der AB-Pfeiltaste.
- 7 Drücken Sie drei Mal auf die LINKS-Pfeiltaste, um das Menü zu verlassen.

## **7.7 Ablesen der Temperaturen**

Ablesen der Warmwassertemperatur.

- 1 Drücken Sie ein Mal auf die RECHTS- oder die LINKS-Pfeiltaste, um das Menü INFORMATION zu öffnen. Der Cursor steht auf dem Menüpunkt BETRIEB.
- 2 Drücken Sie auf die AB-Pfeiltaste, um den Cursor auf den Menüpunkt TEMPERATUR zu stellen.
- 3 Öffnen Sie Ihre Auswahl, indem Sie ein Mal auf die RECHTS-Pfeiltaste drücken.
- 4 Drücken Sie auf die AB-Pfeiltaste, um den Cursor auf WARMWASSER zu stellen. Der beim Menüpunkt WARMWASSER angezeigte Wert ist die aktuelle Warmwassertemperatur.
- 5 Öffnen Sie Ihre Auswahl, indem Sie ein Mal auf die RECHTS-Pfeiltaste drücken. Ein Graf mit den Warmwassertemperaturen, wie sie in der letzten Stunde herrschten, wird angezeigt.
- 6 Drücken Sie drei Mal auf die LINKS-Pfeiltaste, um das Menü zu verlassen.
- Zur Ansicht der TEMPERATUR-Historie:
- 1 Drücken Sie ein Mal auf die RECHTS- oder die LINKS-Pfeiltaste, um das Menü INFORMATION zu öffnen. Der Cursor steht auf dem Menüpunkt BETRIEB.
- 2 Drücken Sie auf die AB-Pfeiltaste, um den Cursor auf den Menüpunkt TEMPERATUR zu stellen.
- 3 Öffnen Sie das Menü, indem Sie ein Mal auf die RECHTS-Pfeiltaste drücken.
- 4 Der Cursor steht beim Wert AUSSEN.
- 5 Drücken Sie auf die AUF- oder die AB-Pfeiltaste, um den Cursor auf den gewünschten Wert zu stellen.
- 6 Öffnen Sie Ihre Auswahl, indem Sie ein Mal auf die RECHTS-Pfeiltaste drücken. Auf dem Display wird ein Graf angezeigt.
- 7 Verschieben Sie den Cursor mithilfe der AUF- (plus) oder AB- (minus) Pfeiltasten entlang der Zeitachse. An der Oberkante des Displays wird für den jeweiligen Zeitpunkt der exakte Wert angezeigt.
- 8 Drücken Sie drei Mal auf die LINKS-Pfeiltaste, um das Menü zu verlassen.

### **7.8 Ermitteln des Energieverbrauchs, Modelle vom Typ Diplomat und Comfort**

Es ist schwierig, die Ermittlung des Energieverbrauchs genau anzugeben. Die in den folgenden Tabellen angegebenen Durchschnittsleistungen für ein gewöhnliches Einfamilienhaus mit normalem Warmwasserverbrauch liefern ein relativ gutes Ergebnis für die jeweilige Wärmepumpe und das jeweilige Heizungssystem. Bitte beachten Sie, dass die Betriebszeit der Wärmepumpenanlage ein Jahr übersteigen muss, bevor die in der Tabelle angegebenen Werte gelten.

Der Energieverbrauch für den Betrieb der Legionellenfunktion ist in den Betriebsstunden für ZUSATZ 1 enthalten.

![](_page_39_Picture_236.jpeg)

Die angegebenen Leistungen schließen die Umwälzpumpen mit ein.

![](_page_40_Picture_263.jpeg)

Um den Energieverbrauch zu ermitteln:

- 1 Drücken Sie ein Mal auf die RECHTS- oder die LINKS-Pfeiltaste, um das Menü INFORMATION zu öffnen. Der Cursor steht auf dem Menüpunkt BETRIEB.
- 2 Drücken Sie auf die AB-Pfeiltaste, um den Cursor auf den Menüpunkt BETRIEBSZEIT zu stellen.
- 3 Öffnen Sie das Menü, indem Sie ein Mal auf die RECHTS-Pfeiltaste drücken.
- 4 Notieren Sie sich die für folgende Einheiten angegebenen Betriebsstunden: WÄRMEPUMPE, ZUSATZ 1 und ZUSATZ 2.
- 5 Suchen Sie in obigen Tabellen den zu Ihrer Wärmepumpe und Ihrem Heizungssystem gehörigen Wert für die Durchschnittsleistung. Multiplizieren Sie diesen Wert mit den Betriebsstunden für die Wärmepumpe. Notieren Sie sich das Ergebnis.
- 6 Multiplizieren Sie die Anzahl der ZUSATZ 1-Stunden mit 3. Notieren Sie sich das Ergebnis.
- 7 Multiplizieren Sie die ZUSATZ 2-Stunden mit 6. Notieren Sie sich das Ergebnis.
- 8 Addieren Sie die multiplizierten Werte, um den Gesamtenergieverbrauch zu erhalten.

## **7.9 Ermitteln des Energieverbrauchs, Modelle vom Typ Atria**

Es ist schwierig, die Ermittlung des Energieverbrauchs genau anzugeben. Die in den folgenden Tabellen angegebenen Durchschnittsleistungen für ein gewöhnliches Einfamilienhaus mit normalem Warmwasserverbrauch liefern ein relativ gutes Ergebnis für die jeweilige Wärmepumpe und das jeweilige Heizungssystem. Bitte beachten Sie, dass die Betriebszeit der Wärmepumpenanlage ein Jahr übersteigen muss, bevor die in der Tabelle angegebenen Werte gelten.

Der Energieverbrauch für den Betrieb der Legionellenfunktion ist in den Betriebsstunden für ZUSATZ 1 enthalten.

Die angegebenen Leistungen schließen die Umwälzpumpen und auch den Ventilator für das Außenteil mit ein.

![](_page_40_Picture_264.jpeg)

Um den Energieverbrauch zu ermitteln:

- 1 Drücken Sie ein Mal auf die RECHTS- oder die LINKS-Pfeiltaste, um das Menü INFORMATION zu öffnen. Der Cursor steht auf dem Menüpunkt BETRIEB.
- 2 Drücken Sie auf die AB-Pfeiltaste, um den Cursor auf den Menüpunkt BETRIEBSZEIT zu stellen.
- 3 Öffnen Sie das Menü, indem Sie ein Mal auf die RECHTS-Pfeiltaste drücken.
- 4 Notieren Sie sich die für folgende Einheiten angegebenen Betriebsstunden: WÄRMEPUMPE, ZUSATZ 1, ZUSATZ 2 und ZUSATZ 3.
- 5 Suchen Sie in obiger Tabelle den zu Ihrer Wärmepumpe und Ihrem Heizungssystem gehörigen Wert für die Durchschnittsleistung. Multiplizieren diesen Wert mit den

Betriebsstunden für die Wärmepumpe. Notieren Sie sich das Ergebnis.

- 6 Multiplizieren Sie die Anzahl der ZUSATZ 1-Stunden mit 3. Notieren Sie sich das Ergebnis.
- 7 Multiplizieren Sie die ZUSATZ 2-Stunden mit 6. Notieren Sie sich das Ergebnis.
- 8 Multiplizieren Sie die ZUSATZ 3-Stunden mit 6. Notieren Sie sich das Ergebnis.
- 9 Addieren Sie die multiplizierten Werte, um den Gesamtenergieverbrauch zu erhalten.

## **7.10 Manuelle Enteisung, Modelle vom Typ Atria**

Wenn es erforderlich ist das Außenteil von Atria oder Atria Duo zu enteisen, können Sie eine Enteisung im WP-Regler manuell durchführen.

Um eine Enteisung manuell vorzunehmen:

- 1 Drücken Sie ein Mal auf die RECHTS- oder die LINKS-Pfeiltaste, um das Menü INFORMATION zu öffnen. Der Cursor steht auf dem Menüpunkt BETRIEB.
- 2 Drücken Sie auf die AB-Pfeiltaste, um den Cursor auf den Menüpunkt ENTEISUNG zu stellen.
- 3 Öffnen Sie das Menü, indem Sie ein Mal auf die RECHTS-Pfeiltaste drücken.
- 4 Drücken Sie auf die AB-Pfeiltaste, um den Cursor auf den Menüpunkt MANUELLE ENTEIS. zu stellen.
- 5 Drücken Sie ein Mal auf die RECHTS-Pfeiltaste.
- 6 Drücken Sie ein Mal auf die AUF-Pfeiltaste, um die Enteisung zu starten.
- 7 Drücken Sie drei Mal auf die LINKS-Pfeiltaste, um das Menü zu verlassen.

## **8 Regelmäßige Überprüfungen**

## **8.1 Überprüfen des Betriebs**

Während des normalen Betriebs leuchtet die Alarmanzeige mit grünem Dauerlicht, um anzuzeigen, dass alles in Ordnung ist. Bei einem anstehenden Alarm blinkt sie grün und auf dem Display wird eine Textmitteilung ausgegeben.

![](_page_42_Figure_3.jpeg)

**Abbildung 26: Blinkende Alarmanzeige bei einem Alarm.**

Überprüfen Sie regelmäßig die Alarmanzeige, um sicherzustellen, dass die Anlage ordnungsgemäß funktioniert. Sie werden nicht jede Störung an der Anlage direkt feststellen, weil beispielsweise bei einer Störung des Kompressors die Zusatzheizung automatisch zugeschaltet wird (Betriebsart AUTO). Weitere Informationen über Alarme finden Sie im Abschnitt "Fehlersuche".

## **8.2 Überprüfen des Kälteträgerfüllstands**

Der Kälteträgerkreis muss mit der richtigen Flüssigkeitsmenge gefüllt sein, da es sonst zu Schäden an der Anlage kommen kann.

Die Kälteträgerflüssigkeit ist nachzufüllen, wenn der Füllstand soweit absinkt, dass er im Ausdehnungsbehälter nicht mehr sichtbar ist.

![](_page_43_Figure_0.jpeg)

**Abbildung 27: Füllstand im Ausdehnungsbehälter.**

Im ersten Betriebsmonat nach der Inbetriebnahme der Anlage kann der Füllstand etwas absinken. Dies ist ganz normal. Der Füllstand kann auch mit der Temperatur der Wärmequelle schwanken und darf unter keinen Umständen soweit absinken, dass er im Ausdehnungsbehälter nicht mehr sichtbar ist.

Für Modelle vom Typ Atria mit unter Druck stehendem Kälteträgerkreis gilt, dass das Manometer am Ausdehnungsbehälter ca. 1,0 bar anzeigen soll. Weitere Informationen zur Unterbringung des Ausdehnungsbehälters finden Sie auf der Abbildung im Abschnitt "Installationsprinzipien".

Nehmen Sie immer Kontakt mit Ihrem Installateur auf, wenn die Kälteträgerflüssigkeit nachgefüllt werden muss, siehe Abschnitt "Referenzen".

## **8.3 Überprüfen des Wasserfüllstands im Heizungssystem**

Der Systemdruck der Anlage ist ein Mal im Monat zu überprüfen. Der vom externen Manometer angezeigte Wert muss zwischen 1 und 1,5 bar liegen. Liegt der Wert im Heizungssystem unter 0,8 bar, wenn das Wasser kalt ist, muss Wasser nachgefüllt werden (gilt bei geschlossenem Ausdehnungsbehälter). Im Abschnitt "Installationsprinzipien" erhalten Sie weitere Informationen über die Lage des Manometers.

Für das Auffüllen des Heizungssystems können Sie gewöhnliches Leitungswasser verwenden. In wenigen Ausnahmefällen kann die Wasserqualität für das Heizungssystem ungeeignet sein (ätzendes oder kalkhaltiges Wasser). Nehmen Sie Kontakt mit Ihrem Installateur auf, wenn Sie unsicher sind, siehe Abschnitt "Referenzen".

![](_page_43_Picture_8.jpeg)

⚠ Verwenden Sie keine Zusatzmittel zur Wasserbehandlung für das Wasser im Heizungssystem!

⚠ Der geschlossene Ausdehnungsbehälter enthält eine mit Luft gefüllte Blase, die Volumenschwankungen des Heizungssystems aufnimmt. Unter keinen Umständen darf die Luft aus dem Behälter abgelassen werden.

## **8.4 Überprüfen des Sicherheitsventils**

Die beiden Sicherheitsventile der Wärmepumpe sind mindestens vier Mal jährlich zu überprüfen, um ein Verstopfen des Mechanismus durch Kalkablagerungen zu verhindern. Im Abschnitt "Rohrinstallation (grundsätzlicher Aufbau)" erhalten Sie weitere Informationen über die Lage der Sicherheitsventile.

Das Sicherheitsventil des Warmwasserbereiters schützt gegen Überdruck im geschlossenen Warmwasserbereiter. Es ist am Kaltwasserzulauf angebracht, sein Abfluss ist nach unten gerichtet. Wenn das Sicherheitsventil des Warmwasserbereiters nicht regelmäßig überprüft wird, kann es zu Schäden am Warmwasserbereiter kommen. Es ist ganz normal, dass während des Ladens des Warmwasserbereiters am Sicherheitsventil kleine Wassermengen austreten, ganz besonders nachdem große Warmwassermengen verbraucht wurden.

Beide Sicherheitsventile können überprüft werden, indem die Köpfe um eine viertel Drehung im Uhrzeigersinn gedreht werden, sodass aus den Ventilen etwas Wasser über die Überlaufleitung austritt. Wenn eins der Ventile nicht funktioniert, ist es auszuwechseln. Nehmen Sie Kontakt mit Ihrem Installateur auf, siehe Abschnitt "Referenzen".

Der Öffnungsdruck der Sicherheitsventile kann nicht verändert werden.

## **8.5 Bei einer Leckage**

Bei einer eventuellen Leckage an den Warmwasserleitungen zwischen Wärmepumpe und Zapfstelle müssen Sie am Kaltwasserzulauf den Absperrhahn sofort schließen. Nehmen Sie anschließend Kontakt mit Ihrem Installateur auf, siehe Abschnitt "Referenzen".

## **8.6 Schmutzsieb des Heizungssystems reinigen**

![](_page_44_Picture_6.jpeg)

⚠ Bevor mit einer Reinigung begonnen wird, muss die Wärmepumpe mit dem Hauptschalter abgeschaltet werden.

⚠ Das Schmutzsieb des Kälteträgerkreises muss nach der Installation zwei Mal jährlich gereinigt werden. Das Intervall kann verlängert werden, wenn sich herausstellt, dass das Sieb nicht zwei Mal im Jahr gereinigt werden muss.

![](_page_44_Picture_9.jpeg)

**Abbildung 28: Absperrhahn und Schmutzsieb an der Rücklaufleitung.**

Hinweis: Beim Öffnen des Schmutzsiebdeckels sollten Sie einen Lappen bereit halten, da gewöhnlich eine kleine Menge Flüssigkeit austritt.

Um das Schmutzsieb zu reinigen:

- 1 Schalten Sie die Wärmepumpe ab.
- 2 Drehen Sie den Absperrhahn zu (siehe Abbildung oben).
- 3 Schrauben Sie den Deckel ab und entfernen Sie ihn.
- 4 Entnehmen Sie das Schmutzsieb.
- 5 Spülen Sie das Sieb sauber.
- 6 Setzen Sie das Sieb wieder ein.
- 7 Überprüfen Sie, dass der O-Ring im Deckel nicht beschädigt ist.
- 8 Schrauben Sie den Deckel zurück.
- 9 Drehen Sie den Absperrhahn wieder auf.
- 10 Starten Sie die Wärmepumpe.

## **8.7 Schmutzsieb des Kälteträgerkreises reinigen**

 **A** Bevor mit einer Reinigung begonnen wird, muss die Wärmepumpe mit dem Hauptschalter abgeschaltet werden.

![](_page_45_Picture_5.jpeg)

![](_page_45_Picture_6.jpeg)

**Abbildung 29: Schmutzsieb im Füllanschluss.**

Um das Schmutzsieb zu reinigen:

- 1 Schalten Sie die Wärmepumpe ab.
- 2 Entfernen Sie die Isolierung um den Füllanschluss.
- 3 Drehen Sie beide Absperrhähne zu (siehe Abbildung oben).
- 4 Schrauben Sie den Deckel ab und entfernen Sie ihn.
- 5 Entnehmen Sie das Schmutzsieb.
- 6 Spülen Sie das Sieb sauber.
- 7 Setzen Sie das Sieb wieder ein.
- 8 Überprüfen Sie, dass der O-Ring im Deckel nicht beschädigt ist.
- 9 Schrauben Sie den Deckel zurück.
- 10 Drehen Sie die beiden Absperrhähne wieder auf.
- 11 Bringen Sie die Isolierung um den Füllanschluss wieder an.
- 12 Starten Sie die Wärmepumpe.

## **9 Zubehör**

### **9.1 Raumfühler**

Nehmen Sie Kontakt mit Ihrem Installateur auf, wenn Sie Ihre Wärmepumpenanlage um einen Raumfühler ergänzen möchten, siehe Abschnitt "Referenzen".

Der Raumfühler ist ein Zubehör, dass zur Einstellung der gewünschten Raumtemperatur verwendet wird. Er wird im Haus an einem Platz mit relativ konstanter Temperatur angebracht, also nicht in einem Flur, einer Küche oder einem Raum mit zusätzlicher Heizmöglichkeit. Am Raumfühler können Sie die gewünschte Raumtemperatur einstellen und auch die Außentemperatur ablesen.

Im Raumfühler befindet sich ein Temperaturfühler, der dem WP-Regler einen weiteren Wert für die Berechnung der Vorlauftemperatur liefert. Der Einfluss des Raumfühlers bei der Berechnung der Vorlauftemperatur kann im Menü HEIZKURVE -> RAUMFAKTOR eingestellt werden. Die Werkseinstellung für RAUMFAKTOR ist 2. Die Einstellung kann aber wischen 0 (kein Einfluss) und 4 (großer Einfluss) vorgenommen werden.

Die Differenz zwischen der gewünschten und der realen Innentemperatur wird mit dem für RAUMFAKTOR eingestellten Wert multipliziert. Der Sollwert für die Vorlaufleitung des Heizungssystems wird abhängig davon, ob ein Wärmeüberschuss oder ein Wärmemangel besteht, um das Ergebnis erhöht oder verringert. Die folgende Tabelle zeigt Beispiele, wie der Sollwert der Vorlaufleitung bei KURVE 40 für verschiedene Einstellungen von RAUMFAKTOR beeinflusst wird.

Bei einem Wärmemangel:

![](_page_46_Picture_247.jpeg)

Bei einem Wärmeüberschuss sind die Verhältnisse umgekehrt:

![](_page_46_Picture_248.jpeg)

- Das Display des Raumfühlers zeigt gewöhnlich die tatsächliche Raumtemperatur an.
- Um die Außentemperatur anzuzeigen, drücken Sie gleichzeitig die AUF- und die AB-Pfeiltaste.
- Um die gewünschte Innentemperatur einzustellen, drücken Sie entweder auf die AUF-Pfeiltaste oder die AB-Pfeiltaste.
- Wenn an der Wärmepumpe ein aktiver Alarm ansteht, wird auf dem Display der Text AL angezeigt.

## **10 Fehlersuche**

### **10.1 Alarme**

Versuchen Sie bei einer aufgekommenen Störungsmeldung die Anlage mithilfe des Sicherheitsschalters neu zu starten. Versuchen Sie, das Problem mit nachfolgender Tabelle zu lösen, wenn sich die Wärmepumpe nicht neu starten lässt. Nehmen Sie Kontakt mit Ihrem Installateur auf, siehe Abschnitt "Referenzen", wenn Sie das Problem nicht selbst beheben können.

![](_page_47_Picture_304.jpeg)

![](_page_48_Picture_283.jpeg)

Die folgende Tabelle gilt nur für Anlagen, in denen Grundwasser als Kälteträgerflüssigkeit verwendet wird.

![](_page_48_Picture_284.jpeg)

## **11 Begriffe und Abkürzungen**

![](_page_49_Picture_174.jpeg)

![](_page_50_Picture_134.jpeg)

## **12 Grundeinstellungen im WP-Regler**

In der ersten Spalte der nachfolgenden Tabelle ist der Name der Einstellungen angegeben, die der Benutzer des Systems durchführen können soll. In der zweiten Spalte sind die werksseitig eingestellten Werte angegeben und in der dritten Spalte die vom Installateur bei der Installation Ihrer Wärmepumpe gemachten Einstellungen.

Als Benutzer sollten Sie darauf achten, dass der Installateur die gerade für Ihre Wärmepumpe gemachten speziellen Einstellungen einträgt, damit Sie es leichter haben, Ihre eigenen Einstellungen vorzunehmen.

![](_page_50_Picture_135.jpeg)

## **13 Referenzen**

## **13.1 Checkliste**

![](_page_51_Picture_180.jpeg)

## **13.2 Installation wurde ausgeführt durch:**

### **ROHRINSTALLATION**

![](_page_52_Picture_69.jpeg)

#### **ELEKTROINSTALLATION**

![](_page_52_Picture_70.jpeg)

Wird diese Anweisung bei der Installation, beim Betrieb und bei der Wartung nicht befolgt, sind die Verpflichtungen von Thermia Värme AB gemäß der gültigen Garantiebestimmungen nicht bindend.

Thermia Värme AB behält sich das Recht auf Änderungen an Details und Spezifikationen ohne vorhergehende Ankündigung vor.

![](_page_53_Picture_0.jpeg)